4-485-836-**E1**(1) (RO)

# **SONY**

# Sistem Blu-ray Disc™/DVD Home Theatre

Instrucţiuni de utilizare

# **AVERTISMENT**

Nu instalati echipamentul într-un spatiu închis, cum ar fi o bibliotecă sau un dulap încorporat.

Pentru a reduce riscul de incendiu, nu acoperiti orificiul de ventilare al aparatului cu ziare, fete de masă, draperii etc.

Nu expuneți aparatul la surse de flacără deschisă (de exemplu lumânări aprinse). Pentru a reduce riscul de incendiu si de electrocutare, evitati stropirea aparatului şi posibilitatea ca pe acesta să se scurgă lichide și nu plasați pe aparat obiecte pline cu lichide, precum vazele.

Nu expuneti bateriile sau aparatele cu baterii instalate la căldură excesivă, precum lumina directă a soarelui şi focul. Pentru a evita accidentările, acest aparat trebuie fixat în siguranță pe podea/perete, în conformitate cu instructiunile de instalare. Doar pentru utilizare în interior. Acest echipament a fost testat şi s-a constatat că respectă limitele specificate în Directiva privind compatibilitatea electromagnetică utilizând un cablu de conectare mai scurt de 3 metri.

Banda 5,15 GHz – 5,35 GHz este restricţionată doar la operaţiile de interior.

#### **Cu privire la sursele de alimentare**

- •Unitatea rămâne sub tensiune chiar și atunci când este oprită, atât timp cât este conectată la priza CA.
- •Deoarece pentru deconectarea unităţii de la priză se foloseşte ştecărul principal, conectaţi unitatea la o priză CA usor accesibilă. Dacă observați nereguli în funcţionarea unităţii, deconectaţi imediat conectorul principal de la priza CA.

## **ATENŢIE**

Utilizarea de instrumente optice cu acest produs măreşte riscul de pierdere a vederii.

Din cauza faptului că raza laser utilizată în acest Sistem Blu-ray Disc/DVD Home Theatre dăunează ochilor, nu încercați să demontați carcasa.

Pentru service, apelați numai la personal calificat.

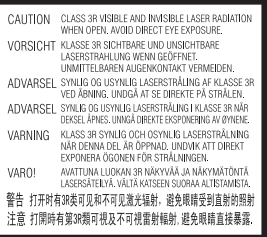

Unitatea de preluare a acestui aparat este clasificată ca fiind un produs LASER din CLASA 3R. Asigurați-vă că evitați expunerea directă a ochilor la radiațiile laser vizibile şi invizibile ce sunt emise atunci când carcasa de protecție a laserului este deschisă. Acest marcaj este amplasat în exterior, pe partea din spatele unității principale.

**CLASS 1 LASER PRODUCT LASER KLASSE 1 LUOKAN 1 LASERLAITE** KI ASS 1 LASERAPPARAT

Acest aparat este clasificat ca fiind un produs LASER din CLASA 1. Acest marcaj este amplasat în exterior, pe partea din spatele unității principale.

Plăcuta de identificare este amplasată în exterior, pe partea de dedesubt a aparatului.

## **Cabluri recomandate**

Trebuie utilizate cabluri şi conectori ecranati și împământați corespunzător pentru cuplarea la calculatoarele gazdă şi/sau la periferice.

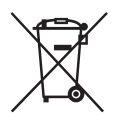

**Casarea bateriilor şi echipamentelor electrice şi electronice uzate (valabil în ţările Uniunii Europene şi în alte ţări din Europa care au sisteme de colectare diferenţiată)** 

Acest simbol prezent pe produs, pe baterie sau pe ambalaj indică faptul că produsul şi bateria nu trebuie tratate ca deşeuri menajere. Este posibil ca pe anumite baterii, acest simbol să fie utilizat în combinatie cu un simbol chimic. Se adaugă simbolurile chimice pentru mercur (Hg) sau plumb (Pb) dacă bateria contine mai mult de 0,0005% mercur sau 0,004% plumb.

Asigurându-vă că aceste produse şi baterii sunt eliminate în mod corect veti ajuta la prevenirea eventualelor consecinte negative asupra mediului si sănătății umane, consecinte ce ar putea rezulta altfel din manipularea incorectă a deşeurilor. Reciclarea materialelor contribuie la conservarea resurselor naturale.

În cazul produselor care, din motive de sigurantă, de performantă sau de integritate a datelor, necesită o conexiune permanentă la o baterie încorporată, aceasta trebuie înlocuită doar de către personal de service calificat. Pentru a vă asigura că bateria şi echipamentele electrice şi electronice vor fi tratate în mod corespunzător, predaţi aceste produse la sfârşitul duratei de exploatare la punctul de colectare relevant pentru reciclarea echipamentelor electrice şi electronice. Pentru toate celelalte baterii, consultati sectiunea referitoare la modul de eliminare în sigurantă a bateriilor

din produs. Predati bateriile la punctul de colectare relevant pentru reciclarea bateriilor uzate. Pentru informații mai detaliate referitoare la reciclarea acestui produs sau a bateriilor, contactati autoritățile locale, serviciul local de eliminare a deşeurilor menajere sau magazinul de la care ati achizitionat produsul sau bateria.

#### **Aviz pentru clienţi: următoarele informaţii sunt valabile doar în cazul echipamentelor vândute în statele ce aplică directivele UE.**

Acest produs a fost fabricat de sau în numele Sony Corporation, 1-7-1 Konan Minato-ku Tokyo, 108-0075 Japonia. Întrebările referitoare la modul în care acest produs respectă legislatia Uniunii Europene trebuie să fie adresate reprezentantului autorizat, Sony Deutschland GmbH, Hedelfinger Strasse 61, 70327 Stuttgart, Germania. Comunicati orice probleme legate de service sau garantie la adresele oferite în documentele separate de service sau garantie.

Prin prezenta, Sony Corporation declară că acest echipament este în conformitate cu cerintele de bază și cu alte prevederi relevante ale Directivei 1999/5/CE.

Pentru detalii, vă rugăm să accesați următorul URL:

http://www.compliance.sony.de/

# CEO

Acest produs este destinat utilizării în următoarele ţări.

AT, BE, BG, HR, CY, CZ, DK, EE, FI, FR, DE, EL, HU, IS, IE, IT, LV, LI, LT, LU, MT, NL, NO, PL, PT, RO, SK, SI, ES, SE, CH, GB

Acest sistem Blu-ray Disc/DVD Home Theatre a fost dezvoltat pentru redarea audio şi video a discurilor sau dispozitivelor USB, redarea de muzică în flux pentru un dispozitiv smartphone compatibil NFC-sau un dispozitiv BLUETOOTH şi tuner FM. De asemenea, acest sistem acceptă şi redarea în flux în reteaua și ecranele în oglindă.

## **Cu privire la urmărirea de imagini video 3D**

Este posibil ca unele persoane să aibă parte de disconfort (precum oboseală a ochilor, oboseală sau ameteală) în timp ce urmăresc imagini video 3D. Sony recomandă tuturor utilizatorilor să facă pauze regulate atunci când urmăresc imagini video 3D. Durata şi frecventa pauzelor necesare variază de la o persoană la alta. Dumneavoastră trebuie să decideți care este varianta optimă. Dacă întâmpinaţi orice fel de disconfort, ar trebui să nu mai urmăriţi imagini video 3D până dispare starea de disconfort; consultați un medic, în cazul în care credeţi că este necesar. De asemenea, ar trebui să consultați (i) manualul de instrucţiuni şi/sau mesajele de atenţionare ale oricărui alt dispozitiv sau Blu-ray Disc utilizat cu acest produs sau ale conţinutului redat cu acesta şi (ii) site-ul nostru Web (http://esupport.sony.com/) pentru a fi la curent cu cele mai recente informaţii. Vederea copiilor mici (în special a celor sub şase ani) este încă în stadiu de dezvoltare. Consultati medicul (precum un pediatru sau un oftalmolog) înainte de a permite copiilor mici să urmărească imagini video 3D. Adultii ar trebui să supravegheze copiii mici pentru a se asigura că aceştia respectă recomandările enumerate mai sus.

## **Protejarea la copiere**

- •Tineti seama de sistemele avansate de protejare a continutului utilizate de suporturile Blu-ray Disc şi DVD. Aceste sisteme, denumite AACS (Advanced Access Content System) şi CSS (Content Scramble System), pot contine unele restrictii cu privire la redare, la ieşirea analogică şi la alte caracteristici similare. Functionarea acestui produs și restricțiile impuse pot varia în funcție de data achiziționării. deoarece comitetul director al AACS poate adopta sau modifica regulile de restricționare după data achiziționării. •Notă Cinavia
- Acest produs utilizează tehnologia Cinavia pentru a limita utilizarea copiilor neautorizate ale unor filme şi videoclipuri comerciale şi ale coloanelor lor sonore. La detectarea utilizării interzise a unei copii neautorizate, va fi afişat un mesaj, iar redarea sau copierea va fi întreruptă. Mai multe informatii despre tehnologia Cinavia sunt oferite la Centrul Cinavia online cu informații pentru consumatori la http://www.cinavia.com. Pentru a solicita mai multe informații despre Cinavia prin postă, trimiteți o scrisoare cu adresa dvs. de corespondentă către: Cinavia Consumer Information Center, P.O. Box 86851, San Diego, CA, 92138, S.U.A.

## **Drepturi de autor şi mărci comerciale**

- •Acest sistem este dotat cu Dolby\* Digital şi sistemul surround digital DTS\*\*.
	- \* Fabricat sub licenţă Dolby Laboratories. Dolby şi simbolul dublu D sunt mărci comerciale ale Dolby Laboratories.
	- \*\* Pentru patentele DTS, consultati http://patents.dts.com. Fabricat sub licentă DTS Licensing Limited. DTS, DTS-HD, simbolul şi DTS şi simbolul împreună sunt mărci înregistrate ale DTS, Inc. Toate drepturile sunt rezervate.
- •Acest sistem încorporează tehnologia High-Definition Multimedia Interface (HDMI™).

Termenii HDMI, High-Definition Multimedia Interface şi sigla HDMI sunt mărci comerciale sau mărci comerciale înregistrate ale HDMI Licensing LLC în Statele Unite și în alte tări.

- •Java este marcă comercială a companiei Oracle şi/sau a afiliatilor săi.
- •Sigla DVD este marcă înregistrată a DVD Format/Logo Licensing Corporation.
- "Blu-ray Disc", "Blu-ray", "Blu-ray 3D", "BD-LIVE", "BONUSVIEW" şi siglele acestora sunt mărci comerciale ale Asociaţiei Blu-ray Disc.
- •Siglele "Blu-ray Disc", "DVD+RW", "DVD-RW", "DVD+R", "DVD-R", "DVD VIDEO" și "CD" sunt mărci comerciale.
- •"Super Audio CD" este o marcă comercială.
- •App Store este o marcă de serviciu a companiei Apple Inc.
- •"BRAVIA" este marcă comercială a Sony Corporation.
- •"AVCHD 3D/Progressive" şi sigla "AVCHD 3D/Progressive" sunt mărci comerciale ale Panasonic Corporation şi ale Sony Corporation.
- • • "XMB" și "xross media bar" sunt mărci comerciale ale Sony Corporation şi Sony Computer Entertainment Inc.
- •"PlayStation" este marcă comercială înregistrată a Sony Computer Entertainment Inc.
- Sigla "Sony Entertainment Network" şi "Sony Entertainment Network" sunt mărci comerciale ale Sony Corporation.
- •Tehnologia de recunoaştere a muzicii şi a conţinutului video, precum şi datele asociate, sunt furnizate de către Gracenote®. Gracenote este standardul în domeniu pentru tehnologia de recunoaştere a muzicii si pentru furnizarea continutului. asociat. Pentru mai multe informaţii, vizitati www.gracenote.com. CD, DVD, Blu-ray Disc şi datele despre muzică şi video de la Gracenote, Inc., drepturi de autor © 2000 până în prezent, Gracenote. Software Gracenote, drepturi de autor © 2000 până în prezent, Gracenote. Unul sau mai multe brevete detinute de Gracenote se aplică acestui produs si acestui serviciu. Consultati site-ul Web Gracenote pentru o listă neexhaustivă a brevetelor Gracenote aplicabile. Gracenote, CDDB, MusicID, sigla şi modelul siglei Gracenote, precum şi sigla "Powered by Gracenote" sunt fie mărci comerciale înregistrate, fie mărci comerciale ale Gracenote, Inc. în Statele Unite si/sau în alte tări.

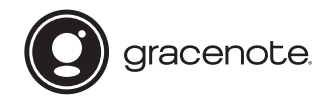

- •Wi-Fi®, Wi-Fi Protected Access® şi Wi-Fi Alliance® sunt mărci comerciale înregistrate ale Wi-Fi Alliance.
- •Wi-Fi CERTIFIED™, WPA™, WPA2™, Wi-Fi Protected Setup™, Miracast™ şi Wi-Fi CERTIFIED Miracast™ sunt mărci comerciale ale Wi-Fi Alliance.
- •Marca N este marcă comercială sau marcă comercială înregistrată a NFC Forum, Inc. în Statele Unite ale Americii si în alte tări.
- •Android™ este marcă comercială a Google Inc.
- •Google Play™ este marcă comercială a Google Inc.
- •"Xperia" este marcă comercială a Sony Mobile Communications AB.
- Marca cuvântului și siglele *Bluetooth*<sup>®</sup> sunt mărci comerciale înregistrate detinute de Bluetooth SIG, Inc. și orice utilizare a unor astfel de mărci de către Sony Corporation se face în baza unei licente. Alte mărci comerciale si denumiri comerciale apartin detinătorilor de drept ai acestora.
- •Tehnologia de codificare audio MPEG Layer-3 şi brevetele sunt utilizate sub licentă Fraunhofer IIS și Thomson.
- •Acest produs utilizează tehnologii brevetate sub licentă de la Verance Corporation şi este protejat prin brevetul S.U.A. 7,369,677 şi prin alte brevete din S.U.A. şi din întreaga lume, publicate sau în curs de publicare, precum şi ca drepturi de autor şi protectia informatiilor confidentiale a anumitor aspecte ale unei astfel de tehnologii. Cinavia este marcă înregistrată a Verance Corporation. Drepturi de autor 2004-2010 Verance Corporation. Toate drepturile rezervate de Verance. Este interzisă tehnica de inginerie inversă sau dezasamblarea.
- •Windows Media este marcă comercială înregistrată sau marcă comercială a Microsoft Corporation în Statele Unite si/sau în alte tări. Acest produs este protejat prin anumite drepturi de proprietate intelectuală ale Microsoft Corporation. Utilizarea sau distribuirea unei astfel de tehnologii în afara acestui produs este interzisă fără a deţine o licenţă din partea Microsoft sau a unui subsidiar autorizat al Microsoft.

Proprietarii continutului utilizează tehnologie de acces la continut Microsoft PlayReady™ pentru a-şi proteja proprietatea intelectuală, inclusiv continutul protejat prin drepturi de autor. Acest dispozitiv utilizează tehnologia PlayReady pentru a accesa continut protejat cu PlayReady si/sau continut protejat cu WMDRM. Dacă dispozitivul nu reuşeşte să aplice restricțiile cu privire la utilizarea continutului, proprietarii continutului pot cere Microsoft să revoce capacitatea dispozitivului de a reda continut protejat cu PlayReady. Această revocare trebuie să nu afecteze continutul neprotejat și nici continutul protejat cu alte tehnologii de accesare a continutului. Proprietarii de continut vă pot solicita să faceți upgrade la PlayReady pentru a le accesa continutul. Dacă refuzați un upgrade, nu veti putea accesa continut care necesită upgrade-ul respectiv.

- •DLNA™, sigla DLNA şi DLNA CERTIFIED™ sunt mărci comerciale, mărci de servicii sau mărci de certificare ale Digital Living Network Alliance.
- •Opera® Devices SDK de la Opera Software ASA. Drepturi de autor 1995-2013 Opera Software ASA. Toate drepturile rezervate.

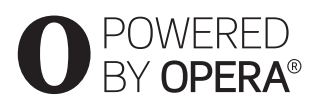

- •Toate celelalte mărci comerciale apartin detinătorilor de drept ai acestora.
- •Alte nume de sisteme şi de produse sunt, în general, mărci comerciale sau mărci comerciale înregistrate ale producătorilor. Mărcile ™ and ® nu sunt indicate în acest document.

## **Informaţii despre licenţa de utilizare**

### **Acord de licenţă de utilizare Gracenote®**

Această aplicatie sau dispozitiv contine software de la Gracenote, Inc. din Emeryville, California ("Gracenote"). Software-ul de la Gracenote ("Software" Gracenote") dă posibilitatea acestei aplicații să efectueze identificarea discurilor si/sau fisierelor și să obțină informații legate de muzică, printre care numele, artistul, pista şi informaţii despre titlu ("Date Gracenote") de la servere online sau din baze de date încorporate (denumite împreună "Servere Gracenote") şi să efectueze alte funcții. Puteți utiliza Datele Gracenote numai prin functiile de utilizare ale acestei aplicații sau dispozitiv.

Sunteti de acord că veti utiliza Datele Gracenote, Software-ul Gracenote si Serverele Gracenote doar în scop personal, necomercial. Sunteti de acord să nu atribuiți, copiați, transferați sau transmiteti Software-ul Gracenote sau orice alte Date Gracenote către o terță parte. SUNTEŢI DE ACORD SĂ NU UTILIZATI SAU EXPLOATATI DATELE GRACENOTE, SOFTWARE-UL GRACENOTE SAU SERVERELE GRACENOTE ALTFEL DECÂT VĂ ESTE PERMIS EXPLICIT ÎN ACEST DOCUMENT. Sunteti de acord că licenta dvs. neexclusivă pentru a utiliza Datele Gracenote, Software-ul Gracenote şi Serverele Gracenote se va încheia în cazul în care încălcaţi aceste restricţii. Dacă licenta dvs. se încheie, sunteți de acord să încetați orice utilizare a Datelor Gracenote, a Software-ului Gracenote si a Serverelor Gracenote. Gracenote îşi păstrează toate drepturile asupra Datelor Gracenote, a Software-ului Gracenote şi a Serverelor Gracenote, inclusiv toate drepturile de proprietate. În niciun caz, compania Gracenote nu va trebui să vă plătească niciun fel de daune pentru informatiile pe care le furnizați. Sunteți de acord că Gracenote, Inc. îşi poate exercita drepturile garantate de acest Acord împotriva dvs. în nume personal. Serviciul Gracenote utilizează un identificator unic pentru a urmări interogările în scopuri statistice. Scopul unui identificator numeric atribuit aleator este de a permite serviciului Gracenote calculul interogărilor fără a cunoaşte datele dvs. personale. Pentru mai multe informaţii, .<br>consultati pagina Web pentru Politica de confidentialitate Gracenote pentru serviciul Gracenote. Software-ul Gracenote și fiecare element din Datele Gracenote vă sunt acordate sub licentă "CA ATARE". Gracenote nu pretinde sau garantează, explicit sau implicit, acuratetea Datelor Gracenote de pe Serverele Gracenote. Gracenote îşi rezervă dreptul de a sterge datele de pe Serverele Gracenote sau de a schimba categoriile de date din orice motiv pe care îl consideră întemeiat. Nu există vreo garantie asupra corectitudinii Softwareului Gracenote, a Serverelor Gracenote sau asupra faptului că acestea vor funcţiona fără întrerupere. Compania Gracenote nu este obligată să vă ofere tipuri sau categorii noi de date, îmbunătăţite sau suplimentare pe viitor şi poate decide să întrerupă serviciile în orice moment.

GRACENOTE NU RECUNOAŞTE NICIO GARANTIE EXPLICITĂ SAU IMPLICITĂ. CARE INCLUDE, DAR NU SE LIMITEAZĂ LA, GARANTIILE IMPLICITE DE MERCANTIBILITATE, FIABILITATE PENTRU UN ANUMIT SCOP, TITLU SI NEREALIZAREA DE INFRACTIUNI. GRACENOTE NU GARANTEAZĂ REZULTATELE OBTINUTE PRIN UTILIZAREA SOFTWARE-ULUI GRACENOTE SAU A SERVERELOR GRACENOTE. ÎN NICIO CIRCUMSTANŢĂ, GRACENOTE NU VA FI RĂSPUNZĂTOARE PENTRU VREO DAUNĂ PRIN CONSECINŢĂ SAU INCIDENŢĂ PENTRU PROFITURI SAU CÂŞTIGURI NEREALIZATE. © Gracenote, Inc. 2013

# <span id="page-7-0"></span>Despre aceste instrucţiuni de utilizare

- Instructiunile din aceste Instructiuni de utilizare descriu comenzile de pe telecomandă. Puteți utiliza, de asemenea, comenzile de pe unitatea principală, dacă au aceleaşi nume sau unele similare cu cele de pe telecomandă.
- •În acest manual, "disc" este utilizat ca referintă generală la suporturi BD, DVD, Super Audio CD sau CD, dacă nu este specificat altfel în text sau ilustratii.
- •Unele ilustraţii sunt prezentate ca desene conceptuale și pot diferi de produsele reale.
- •Elementele afişate pe ecranul televizorului pot varia în functie de zonă.
- •Setarea implicită este subliniată.

# **Cuprins**

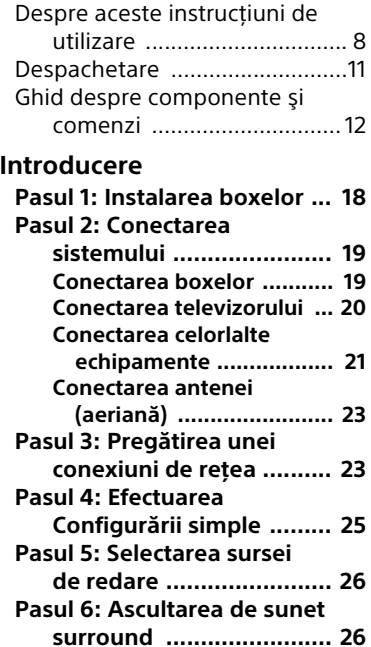

## **[Redare](#page-27-0)**

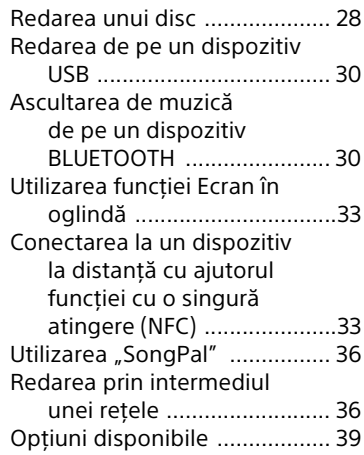

# **[Ajustarea sunetului](#page-40-0)**

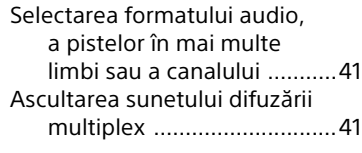

# **[Tuner](#page-41-0)**

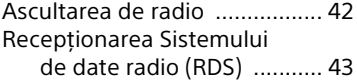

# **[Alte operaţiuni](#page-42-1)**

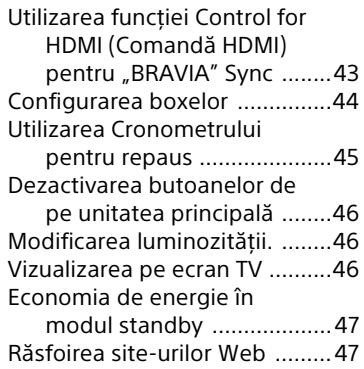

# **[Setări şi reglaje](#page-48-0)**

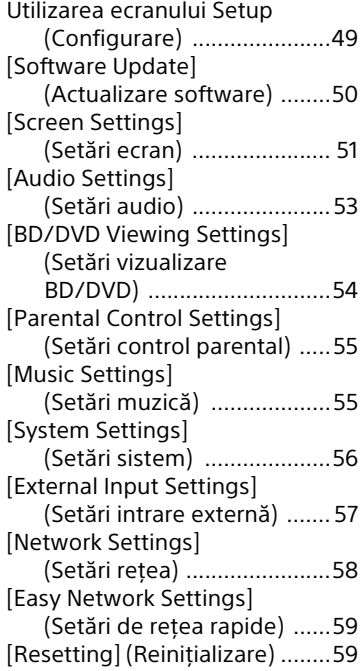

# **[Informaţii suplimentare](#page-58-2)**

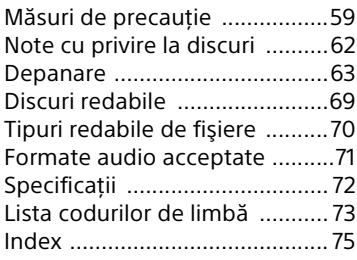

# <span id="page-10-0"></span>Despachetare

- Ghid de configurare rapidă
- Ghid de instalare a boxelor
- Ghid de referintă
- Telecomandă (1)
- Baterii R03 (dimensiunea AAA) (2)
- Antenă cu fir pentru FM (aeriană) (1)

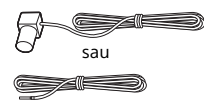

• Boxe frontale (2)

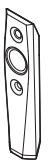

• Subwoofer (1)

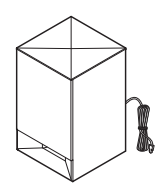

• Cabluri boxe (2, roşu/alb)

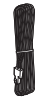

• Suporturi (2)

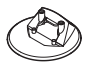

• Şuruburi (4)

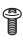

# <span id="page-11-0"></span>Ghid despre componente şi comenzi

Pentru mai multe informatii, consultati paginile indicate în paranteze.

## **Unitate principală**

## <span id="page-11-1"></span>**Panou superior şi frontal**

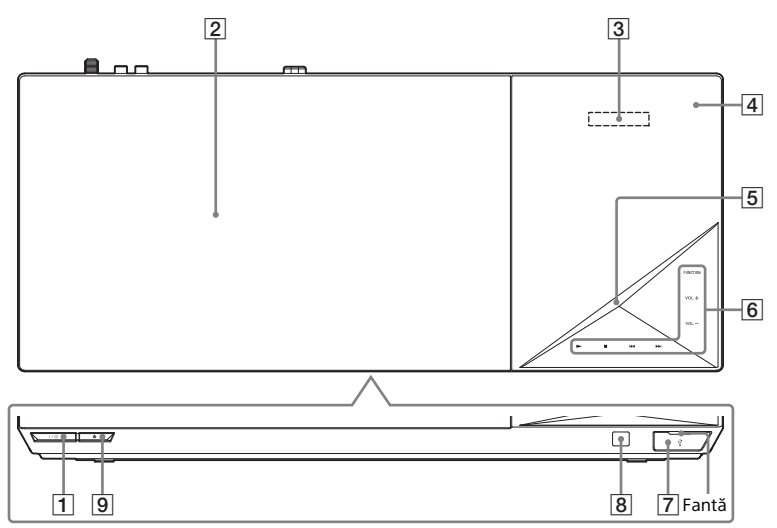

- $\boxed{1}$   $\boxed{I/\cup}$  (pornire/standby) Porneşte unitatea principală sau o trece în modul standby.
- B **Capac disc [\(pagina 28\)](#page-27-2)**
- C **Afişaj panou superior**

## D **(Marca N) [\(pagina 33\)](#page-32-2)**

Pozitionati dispozitivul compatibil cu NFC lângă acest indicator pentru a activa functia NFC.

## **E** Indicator cu LED

Alb: Se aprinde când unitatea principală este pornită. Albastru (pentru starea BLUETOOTH):

- Sistemul este gata pentru împerechere: Clipeşte rapid
- În timpul împerecherii: Clipeşte rapid
- Dispozitivul NFC este detectat: Clipeşte
- Conexiunea este stabilită: Se aprinde

F **Butoane cu atingere uşoară/ indicatori**

N\* **(redare)**

■<sup>\*</sup> (oprire)

.**/**> **(anteriorul/următorul) VOL +/–**

## **FUNCTION [\(pagina 26\)](#page-25-2)**

Selectează sursa de redare.

\* Atingeti și tineți apăsat  $\blacktriangleright$  pe unitatea principală timp de cel puţin 2 secunde, demonstratia de sunet încorporată va fi redată pe sistem. Dacă se conectează un dispozitiv USB, continutul audio de pe dispozitivul USB va fi redat ca demonstratie de sunet. Atingeți ■ pentru a opri demonstratia.

## **Notă**

În timpul demonstraţiei este posibil ca nivelul volumului să fie mai ridicat decât nivelul volumului pe care l-ati setat dumneavoastră.

## G **Port (USB) [\(pagina 30\)](#page-29-2)**

Deschideti capacul, introducând unghia în fantă.

## **Indicatoare pe afişajul panoului superior**

Alimentarea Dezactivarea sunetului este activată BLUETOOTH Redare repetată este activatăSe recepţionează  $STEREO \subset \equiv$ **MUTING** RT **HDMI** Mufa HDMI (OUT) sunet stereo este conectată (doar pentru radio) corect la un f

Starea sistemului (frecventa radio, etc)\*\*.  $HDMI$ .

dispozitiv compatibil HDCP\* cu intrare

- \* High-bandwidth Digital Content Protection
- \*\* Când apăsaţi pe DISPLAY (Afişare), informaţiile despre flux/starea decodării sunt afişate dacă functia este setată la valoarea "TV". Este posibil ca informațiile despre flux/starea decodării să nu apară, în funcție de fluxul sau elementul decodat.
- $\boxed{8}$  $\boxed{8}$  **(senzor telecomandă)**
- $\boxed{9}$  **≜ (deschidere/închidere)**

## **Despre butoanele cu atingere uşoară/indicatori**

Indicatoarele butoanelor cu atingere uşoară clipesc de fiecare dată când porniți unitatea principală, asteptați până când acestea nu mai clipesc. Butoanele functionează doar când indicatoarele sunt aprinse.

## **Notă**

- Aceste butoane functionează când le atingeti uşor. Nu apăsați pe ele cu fortă excesivă.
- Dacă butonul nu functionează, eliberati-l şi aşteptati câteva secunde. Apoi atingeti din nou butonul cu degetul, acoperind indicatorul butonului.

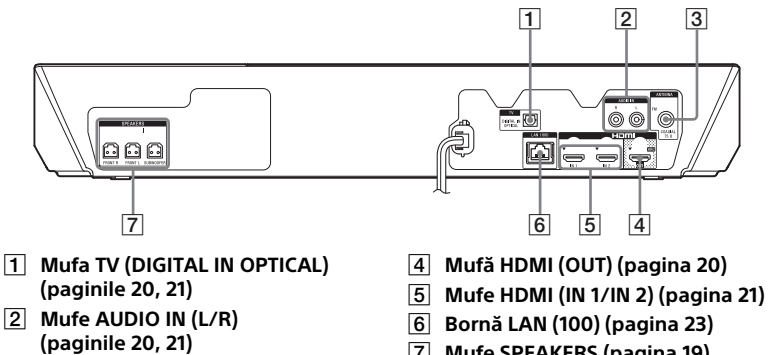

- C **Mufă ANTENNA (FM COAXIAL 75 ) [\(pagina 23\)](#page-22-2)**
- G **Mufe SPEAKERS [\(pagina 19\)](#page-18-2)**

## **Telecomandă**

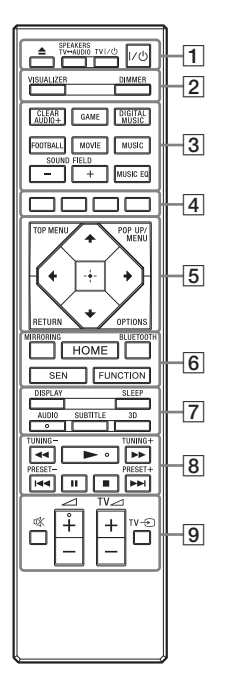

- Butoanele AUDIO,  $\blacktriangleright$   $\varsigma$ i  $\angle$  + au un punct tactil. Folositi acest punct drept referinţă, atunci când utilizaţi telecomanda.
- TV: Pentru operatii TV (Pentru detalii, consultați "Pregătirea [telecomenzii pentru controlarea](#page-16-0)  [televizorului" \(pagina 17\)](#page-16-0).)

## A Z **(deschidere/închidere)**

Deschide sau închide capacul discului.

## **SPEAKERS TV<del>L</del>**AUDIO

Selectează dacă sunetul televizorului este scos prin boxele sistemului sau prin cele ale televizorului. Această funcție este disponibilă doar atunci când setati [Control for HDMI] (Comandă HDMI) pe [On] (Activat) [\(pagina 56\)](#page-55-1).

**TV I/** $\bigcup$  **(pornire/standby) [\(pagina 17\)](#page-16-0)** 

Porneşte televizorul sau îl trece în modul standby.

## "**/**1 **(pornire/standby) [\(pagina 25\)](#page-24-1)**

Porneşte sistemul sau îl trece în modul standby.

B **VISUALIZER [\(pagina 46\)](#page-45-3)**

Selectează şablonul de vizualizare.

## **DIMMER [\(pagina 46\)](#page-45-4)**

Reglează luminozitatea afişajului panoului superior, a indicatorilor butoanelor cu atingere uşoară şi a indicatorului cu LED.

C **Butoane din câmpul de sunet:** Consultati "Pasul 6: Ascultarea [de sunet surround" \(pagina 26\)](#page-25-3).

> <span id="page-14-0"></span>**CLEARAUDIO+, GAME, DIGITAL MUSIC, FOOTBALL, MOVIE, MUSIC, SOUND FIELD +/–, MUSIC EQ**

D **Butoane colorate**

Taste cu comenzi rapide pentru selectarea elementelor din unele meniuri BD (pot fi utilizate, de asemenea, pentru operaţiuni interactive Java pe suporturi BD).

## **E TOP MENU**

Deschide sau închide meniul principal al suportului BD sau al DVD-ului.

## **POP UP/MENU**

Deschide sau închide meniul pop-up al suportului BD-ROM sau meniul DVD-ului.

## **OPTIONS (paginile [27,](#page-26-0) [39,](#page-38-1) [48\)](#page-47-0)**

Afişează meniul opţiunilor pe ecranul televizorului sau pe afişajul panoului superior. (Locaţia diferă în funcţie de funcţia selectată.)

## **RETURN**

Revine la afişajul anterior.

#### B**/**V**/**v**/**b

Evidenţiază un element selectat.

## **Sfat**

**A/** sunt taste de comandă rapidă pentru căutarea de piese în timpul redării de muzică de pe CD-uri.

## **(intrare)**

Accesează elementul selectat.

F **MIRRORING (paginile [33](#page-32-3), [35](#page-34-0))** Selectează functia "SCR M".

> **BLUETOOTH [\(pagina 31\)](#page-30-0)** Selectează funcția "BT".

## **HOME (paginile [25,](#page-24-2) [44,](#page-43-1) [49](#page-48-2))**

Accesează sau părăseşte meniul de pornire al sistemului.

## **SEN**

Accesează serviciul online "Sony Entertainment Network™".

## **FUNCTION [\(pagina 26\)](#page-25-2)**

Selectează sursa de redare. Setând [Input Skip Setting] (Setare de ignorare intrare) [\(pagina 57\)](#page-56-1), puteti trece peste intrările neutilizate la selectarea unei functii.

# G **DISPLAY (paginile [29,](#page-28-0) [36](#page-35-2), [43](#page-42-3), [47\)](#page-46-2)**

Afişează informaţiile despre redare și despre navigarea pe Web pe ecranul televizorului. Afişează postul de radio presetat, frecvenţa etc. pe afişajul panoului superior.

## **SLEEP [\(pagina 45\)](#page-44-1)**

Setează temporizatorul de oprire.

## **AUDIO [\(pagina 41\)](#page-40-3)**

Selectează formatul/pista audio.

## **SUBTITLE**

Selectează limba subtitrărilor, atunci când pe un suport BD-ROM/ DVD VIDEO sunt înregistrate subtitrări în mai multe limbi.

## **3D**

Converteşte conţinutul 2D în continut 3D simulat la conectarea la un dispozitiv compatibil 3D.

**B** Butoane pentru operații de redare

## Consultați ["Redare" \(pagina 28\).](#page-27-3)

#### m**/**M **(rapid/încet/ îngheţare cadru)**

Derulează înapoi/derulează înainte în timpul redării. De fiecare dată când apăsaţi butonul, viteza de căutare se modifică.

Activează redarea cu încetinitorul atunci când este apăsat mai mult de o secundă în modul pauză.

Redă câte un cadru, pe rând, când este apăsat în modul pauză.

## **Notă**

În timpul redării unui disc Blue-Ray 3D, redarea cu încetinitorul şi cea cadru cu cadru nu sunt disponibile.

## .**/**> **(anteriorul/următorul)**

Selectează capitolul, piesa sau fişierul anterior/următor.

## N **(redare)**

Porneşte sau reporneşte redarea (reluare redare). Activează Redarea printr-o apăsare de buton [\(pagina 43\)](#page-42-4) dacă sistemul este pornit şi setat la funcția "BD/DVD".

## X **(pauză)**

Întrerupe sau reporneşte redarea.

## x **(oprire)**

Opreşte redarea şi memorează punctul de oprire (punct de reluare). Punctul de reluare pentru un titlu/o piesă este ultimul punct redat sau ultima fotografie pentru un folder foto.

Opreşte demonstraţia de sunet încorporată sau prin USB.

## **Butoane operaţii radio**

Consultati ["Tuner" \(pagina 42\)](#page-41-2).

## **TUNING +/–**

## **PRESET +/–**

I **(dezactivare sunet)** Dezactivează temporar sunetul. 2 **(volum) +/–**  Reglează volumul.  $TV \trianglelefteq$  (volum) +/-  $\boxed{\text{TV}}$ 

Reglează volumul televizorului.

 $TV \oplus$  (intrare)  $TV$ 

Comută sursa de intrare a televizorului între televizor şi alte surse de intrare.

## <span id="page-16-0"></span>**Pregătirea telecomenzii pentru controlarea televizorului**

Prin ajustarea semnalului telecomenzii, puteti controla televizorul cu telecomanda furnizată.

## **Notă**

Când înlocuiti bateriile telecomenzii. numărul codului se poate reinițializa singur la setarea implicită (SONY). Reinitializați telecomanda.

- 1 Tineti apăsat TV  $I/(1)$ .
- 2 Apăsați butonul corespunzător pentru televizor (consultati tabelul de mai jos) și apăsați  $\lceil \cdot \rceil$ .

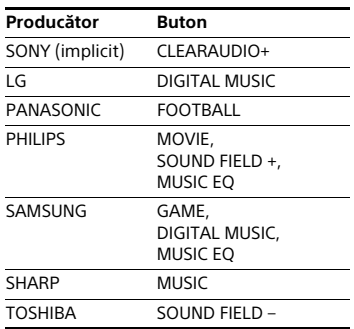

## **Notă**

Codurile producătorului televizorului sunt înregistrate pe butoanele din tabelul de mai sus. Dacă setarea nu este reuşită, codul înregistrat în momentul respectiv nu este modificat. Apăsați din nou butonul corespunzător. Dacă sunt listate mai multe butoane, încercați să le apăsați pe rând. până îl găsiţi pe cel ce se potriveşte televizorului dumneavoastră.

**3** Eliberati butonul TV  $I/\langle \cdot \rangle$ .

Acum puteți utiliza butoanele TV  $I/C^{\dagger}$ ). TV  $\angle$  +/- și TV  $\odot$  pentru a controla televizorul.

# <span id="page-17-0"></span>Introducere

# <span id="page-17-1"></span>Pasul 1: Instalarea boxelor

Instalati boxele conform ilustratiei de mai jos.

Pentru asamblarea boxelor, consultati "Ghidul de instalare a boxelor" furnizat.

- A Boxă frontală stânga (L)
- B Boxă frontală dreapta (R)
- C Subwoofer
- D TV

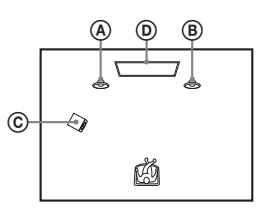

Deoarece sistemul este echipat cu tehnologie S-Force PRO Front Surround\*, puteţi beneficia de sunet surround cu ajutorul boxelor din faţa pozitiei de ascultare.

\* S-Force PRO Front Surround reproduce un sentiment puternic de distantă și de spatiu, care conduce la o experientă reală de sunet surround, fără a fi necesare boxe surround.

## **Notă**

- Aveti grijă atunci când amplasați boxele şi/sau standurile pentru boxe ataşate boxelor pe o podea tratată special (cu ceară, ulei, lustruită etc.), deoarece suprafata se poate păta sau decolora.
- Nu vă sprijiniţi şi nu vă agăţaţi de boxe, deoarece acestea pot cădea.
- Boxele acestui sistem nu sunt ecranate magnetic. Aceasta poate conduce la culori neuniforme când sunt amplasate lângă un televizor CRT sau lângă un proiector.

## **Sfat**

Puteti monta boxele pe un perete. Pentru detalii, consultati "Ghidul de instalare a boxelor" furnizat.

# <span id="page-18-0"></span>Pasul 2: Conectarea sistemului

Nu conectați cablul de alimentare AC (de la retea) al unității principale la o priză de perete (reţea), până când nu aţi făcut toate celelalte conexiuni.

## **Notă**

La conectarea unui alt echipament dotat cu facilitatea de comandă a volumului, reduceti volumul echipamentului respectiv la un nivel la care sunetul nu este distorsionat.

## <span id="page-18-2"></span><span id="page-18-1"></span>**Conectarea boxelor**

Conectaţi cablurile boxelor pentru a se potrivi culorilor mufelor SPEAKERS de pe unitatea principală. Asigurati-vă că introduceţi conectorul boxei până se aude un declic.

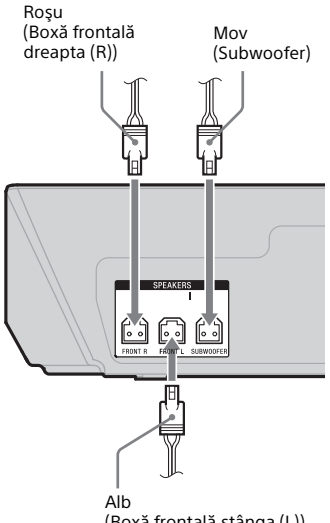

(Boxă frontală stânga (L))

## <span id="page-19-2"></span><span id="page-19-0"></span>**Conectarea televizorului**

Selectați una dintre următoarele metode de conectare, în funcție de mufele de intrare ale televizorului.

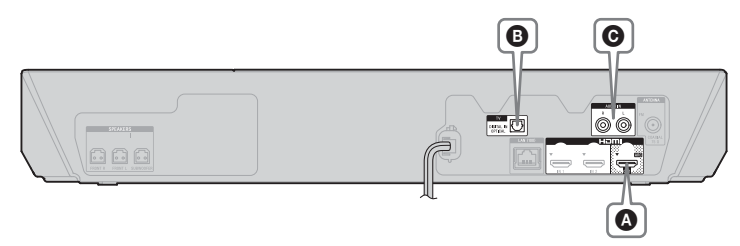

## **Conexiune video**

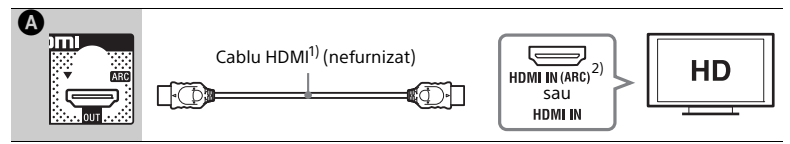

## 1) Cablu HDMI de mare viteză

<sup>2)</sup> Functia **Audio Return Channel (ARC)** permite televizorului să scoată sunetul prin sistem cu ajutorul unei conexiuni HDMI, fără a mai realiza conexiunea  $\bf{Q}$  sau  $\bf{Q}$  de mai jos. Pentru a seta funcţia ARC pe acest sistem, consultaţi [Audio Return Channel] (Canal de retur audio) [\(pagina 56\).](#page-55-2) Pentru a verifica compatibilitatea funcției ARC a televizorului, consultati instructiunile de utilizare furnizate împreună cu televizorul.

## <span id="page-19-3"></span><span id="page-19-1"></span>**Conexiuni audio**

Dacă mufa HDMI a televizorului nu este compatibilă cu funcția ARC, realizați o conexiune audio corespunzătoare ( $\mathbf \Theta$  sau  $\mathbf \Theta$ ) pentru a asculta sunetul televizorului prin boxele sistemului.

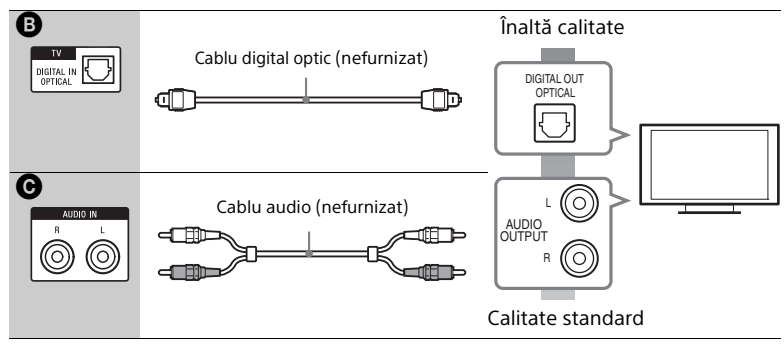

## **Notă**

Pentru a asculta sunetul televizorului, selectati "TV" pentru conexiunea @ sau functia "AUDIO" pentru conexiunea <sup>@</sup>.

## <span id="page-20-1"></span><span id="page-20-0"></span>**Conectarea celorlalte echipamente**

Conectati sistemul, televizorul și celelalte echipamente după cum urmează. Vă puteti bucura de sunetul și imaginea de pe echipamentul conectat pe televizor prin intermediul acestui sistem atunci când sistemul este oprit sau în modul standby.

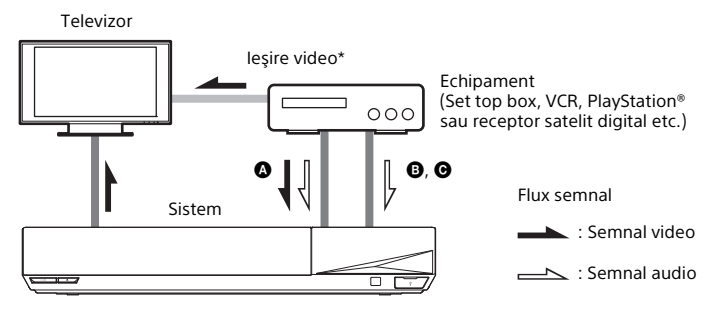

\* Această conexiune nu este necesară pentru conexiunea  $\bullet$  (conexiune HDMI).

Selectati una dintre următoarele metode de conectare, în functie de tipul de mufă a echipamentului.

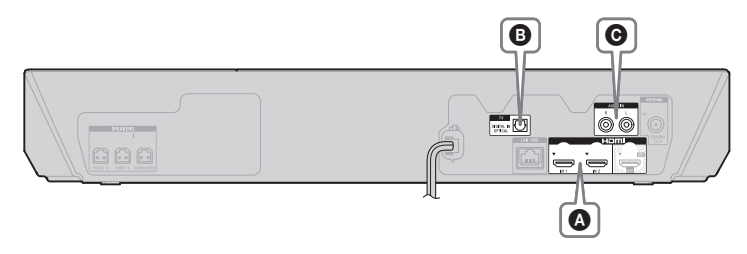

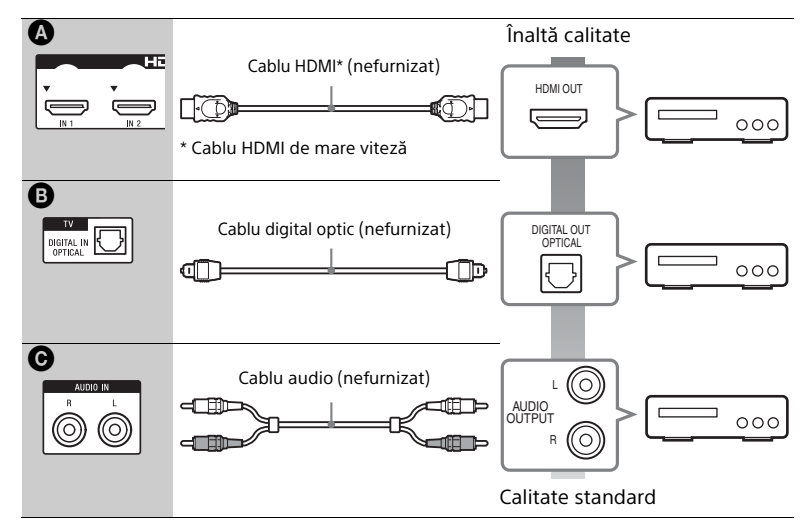

## **La efectuarea conexiunii** A

Această conexiune poate transmite atât semnale video, cât şi audio.

## **Notă**

- Semnalele video de la mufele HDMI (IN 1/2) sunt trimise către mufa HDMI (OUT) doar când este selectată funcția "HDMI1" sau "HDMI2".
- Pentru a transmite un semnal audio de la mufele HDMI (IN 1/2) către mufa HDMI (OUT), este posibil să fie necesară modificarea setării ieșirii audio. Pentru detalii, consultați [Audio Output] (Ieşire audio) din [Audio Settings] (Setări audio) [\(pagina 54\).](#page-53-1)
- Puteţi modifica intrarea audio a unui echipament care este conectat la mufa HDMI (IN 1) la mufa TV (DIGITAL IN OPTICAL). Pentru detalii, consultați [HDMI1 Audio Input mode] (Mod intrare audio HDMI1) din [HDMI Settings] (Setări HDMI) [\(pagina 56\)](#page-55-3).

## **La efectuarea conexiunii** B**,** C

Conectaţi sistemul, astfel încât semnalele video de la sistem şi de la un alt echipament să fie scoase către televizor, iar semnalele audio de la echipament să fie scoase către sistem.

## **Notă**

- Dacă efectuati vreuna dintre conexiunile de mai sus, setați [Control for HDMI] (Comandă HDMI) din meniul [HDMI Settings] (Setări HDMI) din [System Settings] (Setări sistem) pe [Off] (Dezactivat) [\(pagina 56\).](#page-55-1)
- Puteti asculta sunetul de pe echipament, selectând functia "TV" pentru conexiunea <sup>®</sup> sau funcția "AUDIO" pentru conexiunea <sup>O.</sup>

## <span id="page-22-2"></span><span id="page-22-0"></span>**Conectarea antenei (aeriană)**

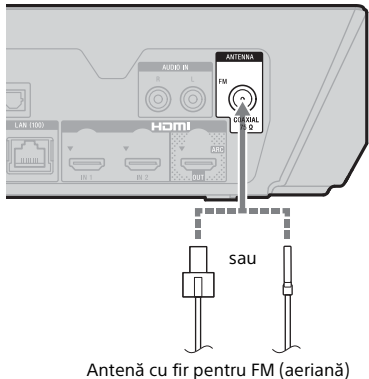

(furnizată)

## **Notă**

- Asigurati-vă că ati întins antena cu fir pentru FM (aeriană) pe întreaga lungime.
- După conectarea antenei cu fir pentru FM (aeriană), încercati pe cât posibil să o menţineţi în poziţie orizontală.

## **Sfat**

Dacă experimentati o receptie FM slabă, utilizati un cablu coaxial cu impedanta de 75-ohmi (nefurnizat), pentru a conecta unitatea principală la o antenă de exterior pentru FM (aeriană).

# <span id="page-22-4"></span><span id="page-22-1"></span>Pasul 3: Pregătirea unei conexiuni de reţea

## **Sfat**

Pentru a conecta sistemul la retea accesati [Easy Network Settings] (Setări de retea rapide). Pentru detalii, consultați ["Pasul 4: Efectuarea Configurării simple"](#page-24-0)  [\(pagina 25\).](#page-24-0)

Selectati metoda, în funcție de mediul LAN (Local Area Network).

- Dacă utilizati o retea LAN wireless Sistemul este prevăzut cu Wi-Fi încorporat și puteti conecta sistemul la retea efectuând setările de rețea.
- <span id="page-22-3"></span>• Dacă utilizati o retea LAN cu fir Utilizati un cablu LAN pentru a face conexiunea la terminalul LAN (100) de pe unitatea principală.

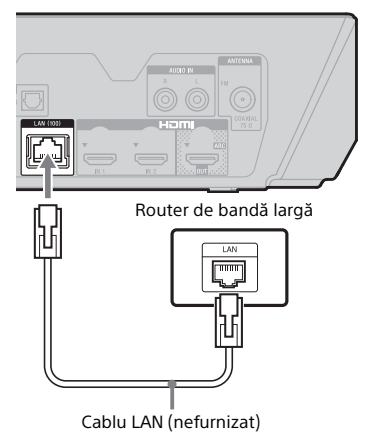

## **Sfat**

Este recomandat să folositi un cablu de interfată ecranat și direct (cablu LAN).

 $\overline{a}$ 

## **Înainte de a efectua setările de reţea**

Dacă routerul LAN wireless (punct de acces) este compatibil cu Configurare protejată Wi-Fi (WPS), puteţi configura cu usurință setările de rețea cu ajutorul butonului WPS.

Dacă nu, verificați informațiile următoare în avans şi înregistraţi-le în spațiul de mai jos.

- Numele de retea (SSID\*) ce identifică reţeaua.\*\*
- $\overline{a}$ • Dacă reteaua wireless are configurate elemente de securitate, cheia de securitate (cheia WEP sau WPA).\*\*
- \* SSID (Identificator set servicii) este un nume ce identifică o anumită rețea wireless.
- \*\* Trebuie să verificați setările routerului LAN wireless pentru a obtine informatii despre SSID şi despre cheia de securitate. Pentru detalii:
	- vizitaţi următorul site Web: http://support.sony-europe.com/
	- consultaţi instrucţiunile de utilizare furnizate împreună cu routerul LAN wireless
	- consultaţi producătorul routerului LAN wireless

## **Despre securitatea LAN wireless**

Din moment ce comunicarea prin intermediul functiei LAN wireless are loc prin unde radio, semnalul wireless poate fi susceptibil la interceptare. Pentru a proteja comunicarea fără fir, acest sistem acceptă diverse funcții de securitate. Asiguraţi-vă că aţi configurat corect setările de securitate, în conformitate cu mediul dumneavoastră de retea.

## x **Fără securitate**

Deși puteți efectua setările cu usurință. oricine poate să intercepteze comunicarea fără fir sau să intre în rețeaua dumneavoastră fără fir, chiar şi fără ajutorul vreunui instrument sofisticat. Retineti că există riscul accesului neautorizat sau al interceptării de date.

## x **WEP**

WEP aplică măsuri de securitate comunicatiilor pentru a împiedica persoanele din exterior să intercepteze comunicatiile sau să intre în reteaua dumneavoastră wireless. WEP este o tehnologie de securitate moştenită, care permite conectarea unui dispozitiv mai vechi, care nu acceptă TKIP/AES.

## x **WPA-PSK (TKIP), WPA2-PSK (TKIP)**

TKIP este o tehnologie de securitate dezvoltată ca răspuns la deficientele WEP. TKIP asigură un nivel de securitate superior faţă de WEP.

## ■ WPA-PSK (AES), WPA2-PSK (AES)

AES este o tehnologie de securitate care utilizează o metodă de securitate avansată, diferită de WEP şi TKIP. AES asigură un nivel de securitate superior fată de WEP sau TKIP.

# <span id="page-24-0"></span>Pasul 4: Efectuarea Configurării simple

Urmati pașii de mai jos pentru a realiza reglajele de bază și setările de rețea ale sistemului.

Elementele afişate variază în functie de zonă.

1 **Introduceţi două baterii R03 (dimensiunea AAA) (furnizate), potrivind capetele**  $\oplus$  **<b>si**  $\ominus$  ale **bateriilor cu marcajele din interiorul compartimentului.**

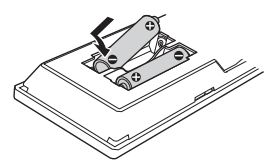

- 
- 2 **Porniţi televizorul.**
- <span id="page-24-1"></span>3 **Apăsaţi** [**/**1 **pentru a porni sistemul.**
- 4 **Comutaţi selectorul de intrare de pe televizor, astfel încât semnalul de la sistem să apară pe ecranul televizorului.**

Se deschide ecranul [Easy Initial Settings] (Setări inițiale rapide) pentru selecţia limbii afişajului pe ecran.

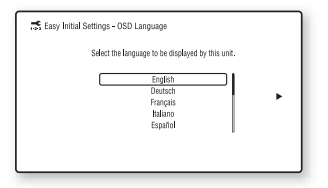

5 **Efectuaţi [Easy Initial Settings] (Setări iniţiale rapide). Urmaţi instrucţiunile de pe ecran pentru a efectua setările de bază,**   $utilz$ ând  $\neq$ / $\neq$ / $\neq$ / $\neq$  si  $\boxed{+}$ .

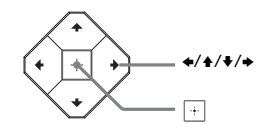

- 6 **După ce aţi finalizat [Easy Initial Settings] (Setări iniţiale rapide), apăsaţi** V**/**v **pentru a selecta [Easy Network Settings] (Setări de reţea rapide) şi apoi apăsaţi .** Se va deschide afişajul [Easy Network Settings] (Setări de reţea rapide).
- 7 **Urmaţi instrucţiunile de pe ecran pentru a efectua setările de reţea, utilizând** B**/**V**/**v**/**b **şi .**

Dacă sistemul nu se poate conecta la retea, consultați "Conexiune [la reţea" \(pagina 67\)](#page-66-0) sau ["Conexiune LAN wireless"](#page-66-1)  [\(pagina 67\).](#page-66-1)

## **Pentru a redeschide afişajul [Easy Network Settings] (Setări de reţea rapide)**

- <span id="page-24-2"></span>1 Apăsați HOME. Pe ecranul televizorului apare meniul de pornire.
- 2 Apăsați  $\leftrightarrow$  pentru a selecta **Exa** [Setup] (Configurare).
- **3** Apăsați  $\triangle$ / $\blacktriangleright$  pentru a selecta [Easy Network Settings] (Setări de reţea rapide) și apoi apăsați $\Box$ .

# <span id="page-25-0"></span>Pasul 5: Selectarea sursei de redare

## <span id="page-25-2"></span>**Apăsaţi FUNCTION în mod repetat.**

Dacă apăsați o dată pe FUNCTION. va apărea functia curentă pe afișajul panoului superior, apoi, de fiecare dată când apăsați FUNCTION, funcția se va modifica după cum urmează.

 $_{n}$ BD/DVD"  $\rightarrow$   $_{n}$ USB"  $\rightarrow$   $_{n}$ FM"  $\rightarrow$  $n$ HDMI1"  $\rightarrow$   $n$ HDMI2"  $\rightarrow$   $n$ TV"  $\rightarrow$ "SCR M"  $\rightarrow$  "BT"  $\rightarrow$  "AUDIO"

#### **"BD/DVD"**

Disc sau dispozitiv de retea care să fie redat de sistem

#### **"USB"**

Dispozitiv USB conectat la portul  $\dot{\psi}$  (USB)

[\(pagina 12\)](#page-11-1)

#### **"FM"**

Radio FM [\(pagina 42\)](#page-41-3)

#### **"HDMI1"/"HDMI2"**

Echipament conectat la mufa HDMI (IN 1) sau HDMI (IN 2) [\(pagina 21\)](#page-20-0)

#### **"TV"**

Echipamentul (televizor etc.) care este conectat la mufa TV (DIGITAL IN OPTICAL) sau un televizor compatibil cu functia Canal de retur audio şi care este conectat la mufa HDMI (OUT) (paginile [20,](#page-19-3) [21](#page-20-0))

#### **"SCR M"**

### **[Screen mirroring] (Ecran în oglindă)**

Dispozitiv compatibil cu optiunea Ecran în oglindă (paginile [33,](#page-32-4) [35](#page-34-1))

#### **"BT"**

#### **[Bluetooth AUDIO]**

Dispozitiv BLUETOOTH care acceptă A2DP

#### **"AUDIO"**

Echipament conectat la mufele AUDIO IN (L/R) (paginile [20,](#page-19-3) [21](#page-20-0))

## **Sfat**

- Unele funcţii pot fi modificate pe ecranul televizorului dacă apăsati FUNCTION,  $\blacklozenge/\blacklozenge$  și  $\lvert \cdot \rvert$ .
- Puteţi apăsa de asemenea, pe BLUETOOTH şi MIRRORING de pe telecomandă pentru a selecta funcția "BT", respectiv "SCR-M".

# <span id="page-25-3"></span><span id="page-25-1"></span>Pasul 6: Ascultarea de sunet surround

După efectuarea paşilor anteriori si pornirea redării, vă puteți bucura cu usurintă de câmpurile de sunet programate în prealabil şi care sunt concepute special pentru diferite surse de sunet. Sunetul se va auzi la fel de impresionant şi de rezonant în casa dumneavoastră.

## **Notă**

Câmpul de sunet poate fi selectat numai când [Sound Effect] (Efect sunet) este configurat la valoarea [Sound Field On] (Câmp sunet activat) [\(pagina 54\).](#page-53-2) Când [Sound Effect] (Efect sunet) este configurat la o valoare diferită de [Sound Field On] (Câmp sunet activat), setarea câmpului de sunet nu se aplică.

## **Selectarea câmpului de sunet**

#### **Apăsaţi în mod repetat SOUND FIELD +/– în timpul redării.**

Puteţi apăsa şi CLEARAUDIO+, GAME, DIGITAL MUSIC, MOVIE şi MUSIC pentru a selecta câmpul se sunet respectiv.

#### **ClearAudio+**

Puteţi asculta sunetul cu câmpul de sunet recomandat de Sony. Câmpul de sunet este optimizat automat în conformitate cu conţinutul şi funcţia de redare.

- Sursă pe 2 canale: Scoate sunetul pe 2 canale aşa cum este.
- Sursă pe mai multe canale: Simulează sunetul surround cu două boxe frontale şi un subwoofer.

#### **Film**

Sistemul furnizează sunet optimizat pentru vizionarea filmelor.

#### **Muzică**

Sistemul furnizează sunet optimizat pentru a asculta muzică.

#### **Digital Music Enhancer [Digital Music] (Muzică digitală)**

Este o tehnologie dezvoltată de Sony pentru a îmbunătăţi calitatea sunetului fişierelor audio comprimate prin restaurarea sunetului în interval de înaltă frecventă după procesul de compresie.

#### **Game**

Sistemul furnizează sunet optimizat pentru redarea de jocuri video.

## **Pentru a selecta câmpul de sunet din meniul de opţiuni**

- <span id="page-26-0"></span>1 Apăsati OPTIONS și  $\leftrightarrow$  pentru a selecta [Sound Field] (Câmp de sunet), după care apăsați  $\Box$ .
- 2 Apăsați  $\leftrightarrow$  pentru a selecta  $c$ âmpul de sunet, apoi apăsați  $\overline{a}$ .

## **Pentru a selecta egalizatorul programat în prealabil pentru muzică**

Apăsaţi în mod repetat MUSIC EQ în timpul redării.

Puteti selecta sunetul pentru a se potrivi preferintelor dumneavoastră.

De fiecare dată când apăsaţi pe buton, setarea se modifică ciclic, după cum urmează.

 $[Standard] \rightarrow [Rock] \rightarrow [Hiphop] \rightarrow$ [Electronica]

Puteți selecta egalizatorul de muzică și din meniul de optiuni. Urmati paşii 1 și 2 de mai sus. Selectaţi [Music] (Muzică) la pasul 2. Apoi apăsați  $\blacktriangle$ /  $\blacktriangleright$  și  $\lceil \cdot \rceil$  pentru a selecta setarea.

# **Selectarea modului fotbal**

## **Apăsaţi FOOTBALL în mod repetat pentru vizionarea transmisiunilor meciurilor de fotbal.**

Vă puteţi bucura de senzaţii ca şi cum aţi fi pe stadion atunci când urmăriţi transmisiunea unui meci de fotbal.

- [Football : Narration On] (Fotbal: comentarii activate): Veti avea senzația vie că vă aflați pe un stadion de fotbal datorită ovațiilor accentuate.
- [Football : Narration Off] (Fotbal: comentarii dezactivate): Veti avea o senzație mai intensă că vă aflați pe un stadion de fotbal dacă reduceți nivelul volumului pentru comentarii la care se adaugă ovațiile accentuate.
- [Football Off] (Fotbal dezactivat): Modul fotbal este dezactivat.

#### **Notă**

- Este indicat să selectați modul fotbal pentru vizionarea transmisiunilor meciurilor de fotbal.
- În cazul în care auziti sunete nenaturale atunci când este selectat [Football : Narration Off] (Fotbal: comentarii dezactivate), este recomandată setarea [Football : Narration On] (Fotbal: comentarii activate).
- Modul fotbal este setat automat la [Football Off] (Fotbal dezactivat) când efectuati următoarele operatiuni.
	- Opriţi sistemul.
	- Apăsaţi oricare dintre butoanele de câmp de sunet [\(pagina 15\).](#page-14-0)
- Această funcţie nu acceptă sunet monofonic.

## **Sfat**

- Puteţi selecta modul fotbal şi din meniul de optiuni.
- Dacă este disponibil transmisia audio 5.1 canale, vă recomandăm să o selectaţi pe televizor sau set top box.

# <span id="page-27-3"></span><span id="page-27-0"></span>Redare

# <span id="page-27-1"></span>Redarea unui disc

Pentru discuri redabile, consultati ["Discuri redabile" \(pagina 69\).](#page-68-1)

- 1 **Comutaţi selectorul de intrare de pe televizor, astfel încât semnalul de la sistem să apară pe ecranul televizorului.**
- <span id="page-27-2"></span>2 **Apăsaţi** Z **şi introduceţi un disc în compartimentul pentru disc până când se aude un declic.**

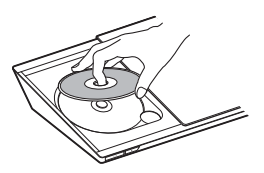

**3** Apăsați ▲ pentru a închide **capacul discului.**

> Redarea porneşte. Dacă redarea nu porneşte automat, selectați **din** categoria [Video], **J** [Music] (Muzică) sau  $\blacksquare$  [Photo] (Foto) și apăsați  $\blacksquare$ .

## **Utilizarea BONUSVIEW/ BD-LIVE**

Unele suporturi BD-ROM cu "BD-LIVE Logo\*" au continut bonus și alte date ce pot fi descărcate pentru divertisment.

 $BD$   $LIVE$ \*

1 **Conectaţi dispozitivul USB la portul (USB) [\(pagina 30\)](#page-29-3).** Pentru stocare locală, utilizați

o memorie USB de cel putin 1 GO.

- 2 **Pregătiţi sistemul pentru BD-LIVE (doar BD-LIVE).**
	- Conectaţi sistemul la o reţea [\(pagina 23\).](#page-22-4)
	- Setați [BD Internet Connection] (Conexiune Internet BD) la valoarea [Allow] (Se permite) [\(pagina 55\)](#page-54-2).
- 3 **Introduceţi un BD-ROM cu BONUSVIEW/BD-LIVE.**

Metoda de functionare diferă în functie de disc. Consultati instrucțiunile de utilizare ale discului.

## **Sfat**

Pentru a şterge datele din memoria USB, selectati [Delete BD Data] (Stergere date BD) din  $\Box$  [Video] și apăsați + . Toate datele stocate în folderul buda vor fi şterse.

# **Utilizarea funcţiei Blu-ray 3D**

Vă puteţi bucura de suporturi Blu-ray 3D Disc cu sigla 3D\*.

Blu-ray \* 3D.

1 **Pregătiţi sistemul pentru redarea Blu-ray 3D Disc.**

- Conectati sistemul la televizorul compatibil-3D utilizând un cablu HDMI de mare viteză [\(pagina 20\)](#page-19-2).
- Setati [3D Output Setting] (Setare ieşire 3D) şi [TV Screen Size Setting for 3D] (Setare dimensiune ecran TV pentru 3D) din meniul [Screen Settings] (Setări ecran) [\(pagina 51\).](#page-50-1)
- 2 **Introduceţi un Blu-ray 3D Disc.**

Metoda de functionare diferă în functie de disc. Consultati instructiunile de utilizare furnizate împreună cu discul.

#### **Sfat**

Consultați, de asemenea, instrucțiunile de utilizare ale televizorului compatibil 3D.

## **Afişarea informaţiilor de redare**

<span id="page-28-0"></span>Puteti consulta informatiile despre redare etc., apăsând pe DISPLAY. Informatiile afisate diferă în functie de tipul de disc şi de starea sistemului.

Exemplu: la redarea unui suport BD-ROM

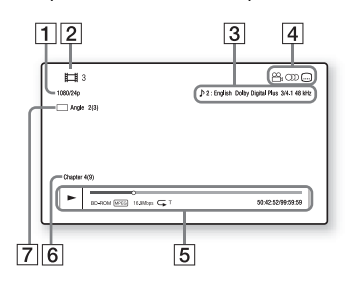

- $\Box$  Rezoluția de ieșire/frecvența video
- $\overline{2}$  Numărul sau numele titlului
- $\overline{3}$  Setarea audio selectată în momentul respectiv
- 4 Funcțiile disponibile ( $\frac{1}{2}$ unghi, **(iii)** audio, [...] subtitrări)
- **5** Informații despre redare Afişează modul de redare, bara de stare a redării, tipul de disc, codecul video, rata de biţi, tipul de repetare, timpul scurs, timpul total de redare
- $\boxed{6}$  Număr capitol
- **7** Unghiul selectat în momentul respectiv

# <span id="page-29-2"></span><span id="page-29-0"></span>Redarea de pe un dispozitiv USB

Puteti reda fişiere video/muzicale/foto de pe un dispozitiv USB conectat. Pentru tipurile redabile de fişiere, consultati "Tipuri redabile de fisiere"  $($ pagina  $70$ ).

## <span id="page-29-3"></span>1 **Conectaţi dispozitivul USB la portul (USB).**

Înainte de conectare, consultați instructiunile de utilizare ale dispozitivului USB.

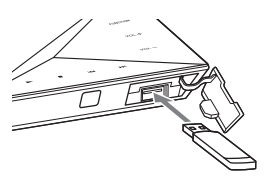

# 2 **Apăsaţi HOME.**

Pe ecranul televizorului apare meniul de pornire.

- 3 **Apăsaţi** B**/**b **pentru a selecta [Video], [Music] (Muzică) sau [Photo] (Foto).**
- 4 **Apăsaţi** V**/**v **pentru a selecta [USB device] (Dispozitiv USB), apoi apăsaţi .**

## **Notă**

Nu scoateţi dispozitivul USB în timpul operaţiei. Pentru a evita avarierea sau deteriorarea dispozitivului USB, opriți sistemul înainte de a conecta sau deconecta dispozitivul USB.

# <span id="page-29-1"></span>Ascultarea de muzică de pe un dispozitiv BLUETOOTH

## **Despre tehnologia wireless BLUETOOTH**

Tehnologia wireless BLUETOOTH este o tehnologie wireless cu rază scurtă de actiune, care permite comunicarea de date în regim wireless între dispozitive digitale. Tehnologia wireless BLUETOOTH functionează pe o rază de circa 10 metri.

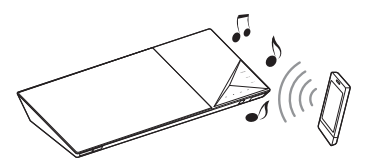

## **Versiune şi profiluri BLUETOOTH acceptate**

Profilul se referă la un set standard de capacităţi pentru diverse capacităţi ale produselor BLUETOOTH. Pentru detalii despre versiunea și profilurile BLUETOOTH acceptate, consultaţi "Secțiunea BLUETOOTH" [\(pagina 72\)](#page-71-1).

## **Notă**

- În functie de specificatiile dispozitivului BLUETOOTH, functiile pot diferi chiar dacă dispozitivul acceptă acelaşi profil cu acest sistem.
- Redarea audio pe acest sistem poate fi întârziată față de cea de pe dispozitivul BLUETOOTH, din cauza caracteristicilor tehnologiei wireless BLUETOOTH.

## <span id="page-30-1"></span>**Împerecherea acestui sistem cu un dispozitiv BLUETOOTH**

Împerecherea este o operatie prin care dispozitivele BLUETOOTH sunt înregistrate în prealabil unul cu altul. Odată ce operaţia de împerechere are loc, aceasta nu mai trebuie efectuată din nou.

1 **Plasaţi dispozitivul BLUETOOTH la o distanţă de maxim 1 metru de unitatea principală.**

## <span id="page-30-0"></span>2 **Apăsaţi BLUETOOTH.**

De asemenea, puteti selecta **8** [Bluetooth AUDIO] din **E** [Input] (Intrare) din meniul de pornire.

## 3 **Treceţi dispozitivul BLUETOOTH în modul de împerechere.**

Pentru detalii legate de trecerea dispozitivului BLUETOOTH în modul de împerechere, consultați instructiunile de utilizare furnizate împreună cu dispozitivul.

## 4 **Selectaţi numele sistemului (de exemplu, "BDV-NF7220") pe afişajul dispozitivului.**

Efectuati acest pas în maximum 5 minute, altfel împerecherea va fi revocată.

## **Notă**

Dacă este solicitată o cheie de autentificare pe dispozitivul BLUETOOTH, introduceți "0000". Cheia de autentificare mai poate purta numele de "Passcode", "PIN code", "PIN number" sau "Password".

## **Sfat**

Puteti modifica numele sistemului care apare pe dispozitiv din [Device Name] (Nume dispozitiv) din [System Settings] (Setări sistem) [\(pagina 57\)](#page-56-2).

## 5 **Odată finalizată împerecherea, dispozitivul este conectat automat la sistem.**

Numele dispozitivului apare pe ecranul televizorului.

## **Notă**

Puteti împerechea până la 9 dispozitive BLUETOOTH. Dacă se împerechează un al 10-lea dispozitiv BLUETOOTH, dispozitivul care a fost conectat cel mai putin recent va fi înlocuit cu cel nou.

6 **Porniţi redarea pe dispozitivul BLUETOOTH.**

# 7 **Reglaţi volumul.**

Reglati mai întâi volumul dispozitivului BLUETOOTH, dacă nivelul volumului este în continuare prea coborât, reglati nivelul volumului pe unitatea principală.

## **Pentru revocarea operaţiei de împerechere**

Apăsați HOME sau FUNCTION.

## **Conectarea la un dispozitiv BLUETOOTH de pe acest sistem**

Vă puteti conecta la un dispozitiv BLUETOOTH de pe această unitate principală.

Verificaţi următoarele înainte de a reda muzică:

- Funcţia BLUETOOTH a dispozitivului BLUETOOTH este activată.
- Împerecherea a fost finalizată [\(pagina 31\)](#page-30-1).

1 **Apăsaţi BLUETOOTH.**

## **Notă**

Pentru a vă conecta la cel mai recent conectat dispozitiv BLUETOOTH, apăsați > Apoi treceți la pasul 5.

2 **Apăsaţi OPTIONS.**

- 3 **Selectaţi [Device List] (Listă dispozitive) şi apăsaţi .** Apare o listă cu dispozitivele BLUETOOTH împerecheate.
- **4** Apăsați în mod repetat **↑/**↓ **pentru a selecta dispozitivul dorit, apoi apăsaţi .**
- **5** Apăsați ► pentru a porni **redarea.**

## 6 **Reglaţi volumul.**

Reglaţi mai întâi volumul dispozitivului BLUETOOTH, dacă nivelul volumului este în continuare prea coborât, reglati nivelul volumului pe unitatea principală.

## **Notă**

- Odată ce unitatea principală şi dispozitivul BLUETOOTH sunt conectate, puteți controla redarea apăsând  $\blacktriangleright$ . II,  $\blacksquare$ . 44/ $\blacktriangleright$ si 144/ $\blacktriangleright$ H.
- Vă puteți conecta la sistem de pe un dispozitiv BLUETOOTH împerecheat și la functii diferite de "BT", dacă setati [Bluetooth Power Setting] (Setare alimentare Bluetooth) din [External Input Settings] (Setări intrare externă) la [On] (Activat) [\(pagina 58\).](#page-57-1)

## **Sfat**

Puteţi activa sau dezactiva recepţia audio AAC de pe dispozitivul BLUETOOTH [\(pagina 57\)](#page-56-3).

## **Pentru a deconecta dispozitivul BLUETOOTH**

Apăsați HOME, FUNCTION sau RETURN.

## **Pentru a şterge un dispozitiv BLUETOOTH împerecheat din lista de dispozitive**

- 1 Urmati pasii de la 1 la 3 de mai sus.
- 2 Apăsați în mod repetat  $\rightarrow$   $\rightarrow$  pentru a selecta dispozitivul, apoi apăsați OPTIONS.
- 3 Apăsați în mod repetat  $\rightarrow$   $\rightarrow$  pentru a selecta [Remove] (Eliminare) şi apăsați  $\Box$ .
- 4 Apăsați în mod repetat  $\leftrightarrow$  pentru a selecta [OK] și apăsați <sup>[4]</sup>.

# <span id="page-32-4"></span><span id="page-32-0"></span>Utilizarea funcţiei Ecran în oglindă

"Screen mirroring" (Ecran în oglindă) este o functie de afisare a ecranului unui dispozitiv mobil pe televizor cu ajutorul tehnologiei Miracast. Unitatea principală se poate conecta direct cu un dispozitiv compatibil cu functia Ecran în oglindă (de exemplu, dispozitiv smartphone, tabletă). Puteti vizualiza ecranul dispozitivului pe ecranul mare al televizorului. Nu este nevoie de un router (sau punct de acces) wireless pentru a utiliza această caracteristică.

# <span id="page-32-3"></span>1 **Apăsaţi MIRRORING.**

2 **Urmaţi instrucţiunile de pe ecran.**

Activaţi funcţia Ecran în oglindă de pe dispozitiv.

Pentru detalii cu privire la activarea funcției, consultați instrucțiunile de utilizare primite împreună cu dispozitivul.

## **Notă**

- Când folositi Ecran în oglindă, calitatea imaginii şi sunetului se poate deteriora uneori din cauza interferentelor altor retele.
- Unele functii de retea pot fi indisponibile în timpul folosirii functiei Ecran în oglindă.
- Asiguraţi-vă că dispozitivul este compatibil cu Miracast. Nu se garantează conectivitatea cu toate dispozitivele compatibile Miracast.
- În functie de mediul de utilizare, calitatea imaginii şi sunetului se poate deteriora.

## **Sfat**

De asemenea puteţi oglindi wireless întregul ecran al dispozitivului smartphone Xperia pe un ecran mare de televizor cu ajutorul funcției de oglindire cu o singură atingere (NFC) [\(pagina 35\).](#page-34-2)

# <span id="page-32-1"></span>Conectarea la un dispozitiv la distantă cu ajutorul functiei cu o singură atingere (NFC)

#### Ce este "NFC"?

<span id="page-32-5"></span>NFC (Comunicare în câmp apropiat) este o tehnologie ce permite comunicarea wireless pe rază scurtă între diverse dispozitive, cum ar fi telefoane mobile si etichete IC. Multumită functiei NFC, comunicările de date pot avea loc cu usurintă, tinând, pur și simplu, dispozitivul lângă (Marca N) de pe dispozitivele compatibile NFC.

<span id="page-32-2"></span>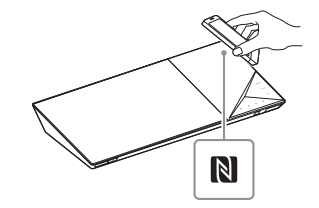

## **Notă**

- Sistemul poate recunoaşte şi se poate conecta doar la câte un dispozitiv compatibil NFC pe rând.
- În funcție de dispozițivul la distanță, este posibil să fie nevoie să activați în prealabil functia NFC pe dispozitivul la distantă. Pentru detalii, consultaţi instrucţiunile de utilizare ale dispozitivului la distantă.
- Pentru a utiliza functia NFC, nu uitati să setați [NFC] la [On] (Activat) [\(pagina 56\)](#page-55-4).

## **Conectarea la un dispozitiv la distanţă cu ajutorul funcţiei de ascultare cu o singură atingere (NFC)**

Dacă tineți un dispozițiv la distanță compatibil cu NFC în apropierea Mărcii N de pe unitatea principală, unitatea principală și dispozitivul la distanță parcurg automat paşii pentru împerechere şi conectare prin BLUETOOTH.

## **Dispozitive la distanţă compatibile**

Dispozitive la distanță cu funcție NFC încorporată (Sistem de operare: Android 2.3.3 –

4.x.x, cu excepţia Android 3.x)

## 1 **Descărcaţi şi instalaţi aplicaţia "NFC Easy Connect".**

"NFC Easy Connect" este o aplicaţie gratuită pentru dispozitive la distanţă Android, care poate fi obtinută de pe Google Play. Căutaţi aplicaţia folosind cuvântul cheie "NFC Easy Connect" pe site sau accesați site-ul de descărcare direct, citind codul bidimensional de mai jos.

Rețineți că "NFC Easy Connect" este gratuită, însă taxele pentru comunicarea de date la descărcare sunt percepute separat.

## **Cod bidimensional\* pentru acces direct**

\* Utilizati o aplicatie de citire a codurilor bidimensionale.

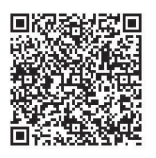

## **Notă**

Este posibil ca aplicația să nu fie disponibilă în anumite tări/regiuni.

## 2 **Porniţi aplicaţia "NFC Easy Connect" pe dispozitivul la distanţă.**

Asigurati-vă că este afișat ecranul aplicatiei.

3 **Ţineţi dispozitivul la distanţă aproape de Marca N de pe unitatea principală [\(pagina 33\)](#page-32-5) până când dispozitivul la distanţă vibrează.**

> Vibratiile se produc atunci când dispozitivul la distanţă este recunoscut de unitatea principală. Urmati instructiunile afisate pe ecranul dispozitivului la distantă si finalizati procedura pentru conectarea BLUETOOTH. După stabilirea conexiunii BLUETOOTH, indicatorul LED albastru de pe panoul superior se opreşte din clipit. Timpul de redare apare pe afişajul panoului superior.

## **Notă**

În cazul anumitor dispozitive la distantă, această functie poate fi disponibilă fără a mai fi nevoie să descărcați "NFC Easy Connect". În acest caz, operarea şi specificaţiile dispozitivului la distanţă pot diferi faţă de descrierea din acest manual.

## **Sfat**

Dacă împerecherea şi conectarea prin BLUETOOTH esuează, faceți următoarele.

- Lansaţi din nou "NFC Easy Connect" şi deplasati uşor dispozitivul la distantă către Marca-N.
- Scoateţi carcasa dispozitivului la distantă, dacă utilizați o carcasă de dispozitiv la distantă disponibilă în comerţ.

## **Pentru a asculta muzică**

Porniti redarea unei surse audio pe dispozitivul la distantă. Pentru detalii cu privire la operatiile de redare, consultați instrucțiunile de utilizare ale dispozitivului la distantă.

## **Sfat**

Dacă nivelul volumului este prea coborât, reglati mai întâi volumul dispozitivului la distanţă. Dacă în continuare nivelul volumului este prea coborât, reglati nivelul volumului pe unitatea principală.

## **Pentru a opri redarea**

Redarea va fi oprită când faceti oricare dintre următoarele.

- Ţineţi din nou dispozitivul la distanţă în apropierea Mărcii-N de pe unitatea principală.
- Opriţi playerul muzical al dispozitivului la distantă.
- Opriţi unitatea principală sau dispozitivul la distantă.
- Schimbaţi funcţia.
- Dezactivaţi funcţia BLUETOOTH de pe dispozitivul la distanţă.

## <span id="page-34-2"></span><span id="page-34-1"></span>**Conectarea la un dispozitiv smartphone Xperia cu ajutorul funcţiei Oglindire cu o singură atingere (NFC)**

Dacă tineți dispozitivul Xperia compatibil cu funcţia de oglindire cu o singură atingere aproape de Marca N de pe unitatea principală, puteţi oglindi wireless întregul ecran al dispozitivului smartphone Xperia pe un ecran mare de televizor. Puteţi privi videoclipuri sau puteţi naviga împreună cu familia şi prietenii. Nu este nevoie de un router (sau punct de acces) wireless pentru a utiliza această funcţie.

## **Dispozitive smartphone Xperia compatibile**

Xperia cu functie Oglindire cu o singură atingere

# <span id="page-34-0"></span>1 **Apăsaţi MIRRORING.**

2 **Ţineţi dispozitivul smartphone Xperia aproape de Marca N de pe unitatea principală [\(pagina 33\)](#page-32-5)  până când dispozitivul smartphone Xperia vibrează.**

> Vibratiile se produc atunci când dispozitivul smartphone Xperia este recunoscut de unitatea principală. Unitatea principală stabileşte conexiunea cu dispozitivul smartphone Xperia.

3 **După stabilirea conexiunii, ecranul dispozitivului smartphone Xperia apare pe ecranul televizorului.**

Dispozitivul smartphone Xperia este înregistrat în sistem.

## **Pentru a ieşi din modul de oglindire**

Apăsaţi HOME, RETURN sau FUNCTION.

## **Notă**

- Nu puteti accesa nicio altă retea în timpul folosirii functiei de oglindire.
- Calitatea imaginii şi sunetului se poate deteriora uneori din cauza interferentelor altor retele.

## **Sfat**

Puteţi selecta câmpul de sunet preferat în timpul folosirii functiei de oglindire. Apăsați butoanele de câmp de sunet [\(pagina 15\).](#page-14-0)

# <span id="page-35-0"></span>Utilizarea "SongPal"

O aplicatie dedicată pentru acest model este disponibilă în Google Play şi App Store. Căutați "SongPal" și descărcați aplicatia gratuită pentru a afla mai multe despre caracteristicile convenabile ale acesteia. Aplicatia de control rapid, "SongPal", acceptă operarea wireless. Vă permite:

- să selectaţi conţinut de muzică/audio cu functiile integrate ale unor dispozitive variate și smartphone.
- să controlaţi diferite setări intuitiv.
- să îmbunătăţiţi muzica vizual cu afişajul dispozitivului smartphone.

#### **Notă**

Pentru a utiliza această funcție, nu uitați să efectuați actualizarea software [\(pagina 50\).](#page-49-1)

# <span id="page-35-1"></span>Redarea prin intermediul unei retele

## **Bucuraţi-vă de Sony Entertainment Network (SEN)**

Sony Entertainment Network serveşte ca gateway care livrează continutul de pe Internet selectat şi o varietate de materiale de divertisment la cerere direct pe unitatea principală.

## **Sfat**

- Anumite materiale de pe Internet necesită înregistrarea cu ajutorul unui PC înainte de a putea fi redate. Pentru mai multe detalii, accesati următorul site Web: http://support.sony-europe.com/
- Este posibil ca un anumit continut de pe Internet să nu fie disponibil în anumite ţări/regiuni.

1 **Pregătiţi sistemul pentru Sony Entertainment Network.**

Conectaţi sistemul la o reţea [\(pagina 23\)](#page-22-4).

- 2 **Apăsaţi SEN.**
- 3 **Apăsaţi** B**/**V**/**v**/**b **pentru a selecta conţinutul de pe Internet şi o varietate de materiale de divertisment la cerere, apoi apăsaţi .**

## **Panou de control al redării video în flux**

Panoul de comandă apare când un fişier video începe să fie redat. Elementele afisate pot diferi în functie de furnizorul de continut Internet. Pentru a afișa din nou, apăsați DISPLAY.

<span id="page-35-2"></span>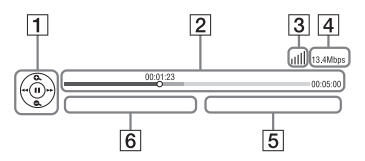

- $\P$  Afisajul comenzilor Apăsați +/+/+/→ sau + pentru operaţii de redare.
- 2 Bara de stare a redării Bară de stare, cursor ce indică poziţia curentă, timpul de redare, durata fişierului video
- $\boxed{3}$  Indicatorul de stare a rețelei Indică intensitatea semnalului pentru o conexiune wireless.  $\frac{p}{b-a}$  Indică o conexiune prin cablu.
- $\sqrt{4}$  Viteza de transmisie a rețelei
- **5** Numele următorului fișier video
- $\boxed{6}$  Numele fisierului video selectat în momentul respectiv
# **Redarea de fişiere într-o reţea de domiciliu (DLNA)**

Puteti reda fişiere video/muzicale/foto de pe alte echipamente certificate DLNA, conectându-le la rețeaua de domiciliu.

Această unitate principală poate fi utilizată ca player şi ca dispozitiv de redare.

- Server: Stochează şi partajează continut media digital
- Player: Găseste și redă continut media digital de pe DMS
- Dispozitiv de redare: Primeşte şi redă fişiere de pe server şi poate fi comandat de un alt echipament (controler)
- Controler: Controlează echipamentul de redare

#### **Pregătiţi sistemul pentru utilizarea**  functiei **DLNA**.

- Conectaţi sistemul la o reţea [\(pagina 23\)](#page-22-0).
- Pregătiţi celelalte echipamente certificate DLNA. Pentru detalii, consultati instructiunile de utilizare ale echipamentelor.

### **Pentru a reda fişiere stocate pe un server DLNA cu ajutorul sistemului (Player DLNA)**

Selectati pictograma serverului DLNA din [Video], [Music] (Muzică) sau [Photo] (Foto) din meniul de pornire si apoi selectati fisierul pe care doriti să îl redati.

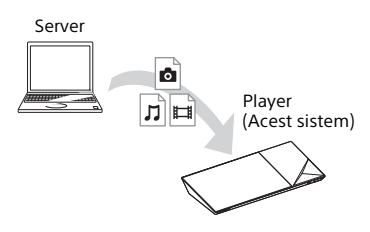

## **Pentru a reda fişiere la distanţă prin comandarea sistemului (dispozitiv de redare) cu ajutorul unui controler DLNA**

Puteți controla sistemul cu un controler certificat DLNA (un telefon mobil, etc), atunci când redati fișiere stocate pe un server DLNA.

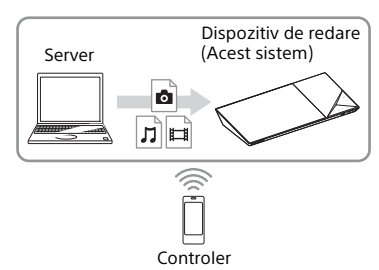

Pentru detalii cu privire la functionare, consultati instructiunile de utilizare ale controlerului DLNA.

## **Notă**

Nu controlaţi sistemul cu telecomanda furnizată şi cu un controler DLNA în acelaşi timp.

## **Sfat**

Sistemul este compatibil cu funcția "Play To" a Windows Media® Player 12, care este inclus standard în Windows 7.

## **Căutarea informaţiilor despre materiale video/ muzică**

Puteți obține informații despre conținut. utilizând tehnologia Gracenote şi căutând informații asociate.

1 **Conectaţi sistemul la o reţea [\(pagina 23\).](#page-22-0)**

2 **Introduceţi un disc cu conţinut despre care doriţi să căutaţi informaţii.**

> Puteți efectua o căutare video de pe un suport BD-ROM sau DVD-ROM şi o căutare pentru muzică de pe un suport CD-DA (CD muzical).

- 3 **Apăsaţi** B**/**b **pentru a selecta [Video] sau [Music] (Muzică).**
- 4 **Apăsaţi** V**/**v **pentru a selecta [Video Search] (Căutare video) sau [Music Search] (Căutare muzică).**

Sunt afisate informatiile despre continut (precum titlul, distributia, piesa sau artistul), [Playback History] (Istoric redare) și [Search History] (Istoric căutare).

- [Playback History] (Istoric redare) Afişează o listă cu titlurile de pe un suport BD-ROM/DVD-ROM/ CD-DA (CD muzical) redate anterior. Selectati un titlu pentru a obţine informaţii despre continut.
- [Search History] (Istoric căutare) Afişează o listă cu căutările anterioare efectuate cu functia [Video Search] (Căutare video) sau [Music Search] (Căutare muzică).

## **Pentru a căuta mai multe informaţii asociate**

Selectati un element din liste și apoi selectați serviciul pentru căutări.

## **Utilizarea TV SideView**

TV SideView este o aplicație gratuită pentru dispozitive mobile pentru dispozitivul la distantă (smartphone etc). Utilizând TV SideView cu acest sistem, puteți să vă bucurați cu usurintă de sistem comandându-l de la dispozitivul la distantă. Puteți lansa servicii sau aplicații direct de la dispozitivul la distantă și puteți vizualiza informatiile despre disc în timpul redării discului. TV SideView poate fi, de asemenea, utilizată ca telecomandă şi tastatură software. Înainte de a utiliza dispozitivul TV SideView cu acest sistem pentru prima dată, înregistrați-vă dispozitivul TV SideView. Urmati instrucțiunile afisate pe ecranul dispozitivului TV SideView pentru a vă înregistra.

## **Notă**

Înregistrarea va fi posibilă doar atunci când pe ecranul televizorului apare meniul de pornire.

# Opţiuni disponibile

Sunt disponibile diverse setări şi operaţii de redare, prin apăsarea OPTIONS. Elementele disponibile variază în functie de situatie.

## **Opţiuni comune**

#### **[Sound Field] (Câmp de sunet)**

Modifică setarea câmpului de sunet [\(pagina 26\).](#page-25-0)

**[Football] (Fotbal)**

Selectează modul fotbal [\(pagina 27\)](#page-26-0). **[Repeat Setting] (Setare repetare)**

Setează redarea repetată.

#### **[3D Menu] (Meniu 3D)**

[Simulated 3D] (3D simulat): Reglează efectul 3D simulat. [3D Depth Adjustment] (Ajustare adâncime 3D): Ajustează adâncimea imaginilor 3D. [2D Playback] (Redare 2D): Setează redarea la imagine 2D.

**[Play/Stop] (Redare/oprire)** Porneşte sau opreşte redarea.

**[Play from start] (Redare de la început)** Redă elementul de la început.

**[Change Category] (Schimbare categorie)** Comută între categoriile [Video], [Music] (Muzică) şi [Photo] (Foto) din "BD/DVD" (doar pentru disc), functia "USB" sau serverul DLNA. Acest element este disponibil doar atunci când lista de afişare este disponibilă pentru categorie.

# **Numai [Video]**

## **[A/V SYNC] (Sincronizare A/V)**

Ajustează diferenta de timp dintre imagine şi sunet [\(pagina 40\)](#page-39-0).

#### **[3D Output Setting] (Setare ieşire 3D)** Stabileşte dacă semnalul video 3D să fie scos automat sau nu.

## **Notă**

Semnalul video 3D de la mufa HDMI (IN 1) sau HDMI (IN 2) este scos indiferent de această setare.

#### <span id="page-38-0"></span>**[Video Settings] (Setări video)**

[Picture Quality Mode] (Mod calitate imagine): Selectează setările de imagine ([Direct], [Brighter Room] (Cameră luminoasă), [Theatre Room] (Sală de teatru), [Auto] (Automat), [Custom1] (Particularizat 1) şi [Custom2] (Particularizat 2)).

Puteti particulariza următoarele setări de imagine în functie de preferinte și să le salvati în setările [Custom1] (Particularizat 1)/ [Custom2] (Particularizat 2).

- [Texture Remaster] (Remodelare textură): Ajustează claritatea şi detaliile marginilor.
- [Super Resolution] (Super rezolutie): Îmbunătătește rezolutia.
- [Smoothing] (Uniformizare): Reduce impuritățile de pe ecran prin netezirea gradaţiilor zonelor plane.
- [Contrast Remaster] (Remodelare contrast): Configurează automat nivelele de alb şi negru, astfel încât ecranul să nu fie prea întunecat, iar imaginea să fie modulată.
- [Clear Black] (Negru clar): Reglează afişarea elementelor de culoare închisă din imagine. Umbrirea nu este suprimată. Oferă tonuri de negru reproduse frumos.

#### **[Pause] (Pauză)**

Întrerupe redarea.

#### **[Top Menu] (Meniu principal)**

Afişează meniul principal al suportului BD sau al DVD-ului.

**[Menu/Popup Menu] (Meniu/meniu pop up)** Afişează meniul pop up al suportului BD-RM sau meniul DVD-ului.

**[Title Search] (Căutare titlu)**

Caută un titlu pe suporturile BD-ROM/ DVD VIDEO şi porneşte redarea de la început.

**[Chapter Search] (Căutare capitol)** Caută un capitol şi porneşte redarea de la început.

#### **[Audio]**

Selectează formatul/pista audio.

#### **[Subtitle] (Subtitrări)**

Selectează limba subtitrărilor, atunci când pe BD-ROM/DVD VIDEO sunt înregistrate subtitrări în mai multe limbi.

#### **[Angle] (Unghi)**

Comută între unghiurile de vizionare, atunci când pe un suport BD-ROM/DVD VIDEO sunt înregistrate mai multe unghiuri.

#### **[IP Content NR Pro] (Reducere zgomot conţinut IP Pro)**

Ajustează calitatea video pentru conţinut de pe Internet.

#### **[Video Search] (Căutare video)**

Afişează informaţii despre suportul BD-ROM/ DVD-ROM pe baza tehnologiei Gracenote.

**[Number Entry] (Introducere numere)** Introduce numere. Utilizați +/+/+/+ pentru a selecta numărul.

# **Numai [Music] (Muzică)**

#### **[Track Search] (Căutare piesă)**

Caută numărul pieselor în timpul redării de muzică de pe CD.

#### **[Add Slideshow BGM] (Adăugare muzică de fundal pentru diaporamă)**

Înregistrează fişiere muzicale în memoria USB ca muzică de fundal (BGM) pentru diaporamă.

#### **[Music Search] (Căutare muzică)**

Afisează informații despre CD-ul audio (CD-DA) pe baza tehnologiei Gracenote.

#### **[Visualizer] (Vizualizator)**

Modifică efectul de culoare al vizualizatorului de pe ecranul televizorului [\(pagina 46\).](#page-45-0)

# **Numai [Photo] (Foto)**

**[Slideshow] (Diaporamă)**

Porneşte o diaporamă.

**[Slideshow Speed] (Viteză diaporamă)** Modifică viteza diaporamei.

**[Slideshow Effect] (Efect diaporamă)** Setează efectul de redare a unei diaporame.

#### **[Slideshow BGM] (Muzică de fundal prezentare de diapozitive)**

- [Off] (Dezactivat): Dezactivează funcţia.
- [My Music from USB] (Muzica mea de pe USB): Setează fişierele muzicale înregistrate în [Add Slideshow BGM] (Adăugare muzică de fundal pentru diaporamă).
- [Play from Music CD] (Redare de pe CD muzical): Setează piesele de pe suporturi CD-DA.

#### **[Change Display] (Schimbare afişaj)** Comută între [Grid View] (Vizualizare tip grilă) şi [List View] (Vizualizare tip listă).

**[Rotate Left] (Rotire la stânga)** Roteşte fotografia spre stânga cu 90 de grade.

**[Rotate Right] (Rotire la dreapta)** Roteşte fotografia spre dreapta cu 90 grade.

**[View Image] (Vizualizare imagine)** Afişează imaginea selectată.

# **Ajustarea întârzierii dintre imagine şi sunet**

## <span id="page-39-0"></span>**(A/V SYNC)**

Dacă sunetul nu se potriveşte cu imaginea de pe ecranul televizorului, puteti ajusta întârzierea dintre imagine și sunet pentru functiile următoare. Metoda de setare depinde de functie.

### **Dacă este selectată funcţia "BD/DVD", "USB", "HDMI1" sau "HDMI2"**

# 1 **Apăsaţi OPTIONS.**

Pe ecranul televizorului apare meniul opţiunilor.

2 **Apăsaţi** V**/**v **pentru a selecta [A/V SYNC] (Sincronizare A/V), apoi apăsaţi .**

### 3 **Apăsaţi** B**/**b **pentru a ajusta întârzierea, apoi apăsaţi .** Puteți ajusta întârzierea între 0 ms

şi 300 ms, în paşi de 25 ms.

# **Dacă este selectată funcția "TV"**

## 1 **Apăsaţi OPTIONS.**

Pe afişajul panoului superior apare "AV.SYNC".

- 2 **Apăsaţi sau** b**.**
- 3 **Apăsaţi** V**/**v **pentru a ajusta întârzierea, apoi apăsaţi .**

Puteți ajusta întârzierea între 0 ms şi 300 ms, în paşi de 25 ms.

# 4 **Apăsaţi OPTIONS.**

Meniul optiunilor de pe afisajul panoului superior se închide.

# Ajustarea sunetului

# Selectarea formatului audio, a pistelor în mai multe limbi sau a canalului

Când sistemul redă un suport BD/ DVD VIDEO înregistrat în mai multe formate audio (PCM, Dolby Digital, MPEG audio sau DTS) sau cu piste în mai multe limbi, puteti modifica formatul audio sau limba. În cazul unui CD, puteti selecta sunetul

de la canalul din dreapta sau din stânga şi să ascultaţi sunetul canalului selectat prin ambele boxe, atât cea din dreapta, cât şi cea din stânga.

#### <span id="page-40-0"></span>**Apăsaţi în mod repetat AUDIO în timpul redării pentru a selecta semnalul audio dorit.**

Pe ecranul televizorului apar informatiile audio.

## x **BD/DVD VIDEO**

În functie de suportul BD/DVD VIDEO, optiunile de limbă variază. Când sunt afişate 4 cifre, acestea reprezintă un cod de limbă. Consultaţi ["Lista codurilor de limbă" \(pagina 73\).](#page-72-0) Când aceeaşi limbă este afişată de două sau mai multe ori, suportul BD/DVD VIDEO este înregistrat cu mai multe formate audio.

## **DVD-VR**

Sunt afişate tipurile de piste de sunet înregistrate pe un disc. Exemplu:

- [ Stereo]
- [ Stereo (Audio1)]
- [ Stereo (Audio2)]
- [  $\triangleright$  Main] (Principal)
- [  $\triangleright$  Sub] (Secundar)
- [ $\triangleright$  Main/Sub] (Principal/Secundar)

### **Notă**

[ $\triangleright$  Stereo (Audio1)] și [ $\triangleright$  Stereo (Audio2)] nu apar dacă pe disc este înregistrat un singur flux audio.

# ■ CD

- [ $\triangleright$  Stereo]: Sunetul stereo standard.
- [ 1/L] (Stânga): Sunetul canalului din stânga (monofonic).
- [ 2/R] (Dreapta): Sunetul canalului din dreapta (monofonic).
- [ L+R] (Stânga + Dreapta): Sunetul ambelor canale, stânga şi dreapta, iese din fiecare boxă în parte.

# Ascultarea sunetului difuzării multiplex

# **(DUAL MONO)**

Vă puteti bucura de sunet de difuzare multiplex atunci când sistemul receptionează sau redă un semnal de difuzare multiplex Dolby Digital.

## **Notă**

Pentru a receptiona un semnal Dolby Digital, trebuie să conectati un televizor sau un alt echipament la mufa TV (DIGITAL IN OPTICAL) printr-un cablu digital optic (paginile [20,](#page-19-0) [21](#page-20-0)). Dacă mufa HDMI IN a televizorului este compatibilă cu functia Canal de retur audio (paginile [20,](#page-19-1) [56](#page-55-0)), puteti receptiona un semnal Dolby Digital printr-un cablu HDMI.

#### **Apăsaţi repetat pe AUDIO, până când semnalul dorit apare pe afişajul panoului superior.**

- MAIN": Va fi redat sunetul limbii principale.
- "SUB": Va fi redat sunetul limbii secundare.
- "MN/SUB": Va fi redat sunetul combinat al limbilor principală si secundară.

## Tuner

# Ascultarea de radio

1 **Apăsaţi repetat pe FUNCTION, până când pe afişajul panoului**  superior apare ..FM".

2 **Selectaţi postul de radio.**

#### **Acordare automată**

Menţineţi apăsat TUNING +/– până când începe scanarea automată. Pe ecranul televizorului apare [Auto Tuning] (Acord automat). Scanarea se opreşte când sistemul recepţionează un post. Pentru a revoca acordarea automată, apăsaţi orice buton.

#### **Acordare manuală**

Apăsaţi repetat pe TUNING +/–.

**3** Apăsați repetat pe  $\angle$  +/**pentru a regla volumul.**

## **Dacă un program FM are zgomot**

Dacă un program FM are zgomot, puteti selecta receptia monofonică. Nu veţi beneficia de efect stereo, însă receptia se va îmbunătăti.

# 1 **Apăsaţi OPTIONS.**

Pe ecranul televizorului apare meniul opţiunilor.

- 2 **Apăsaţi** V**/**v **pentru a selecta [FM Mode] (Mod FM) şi apoi apăsaţi .**
- 3 **Apăsaţi** V**/**v **pentru a selecta [Monaural] (Monofonic) şi apoi apăsaţi .**
	- [Stereo]: Recepţie stereo.
	- [Monaural] (Monofonic): Recepţie monofonică.

### **Sfat**

Puteti configura [FM Mode] (Mod FM) pentru fiecare post presetat separat.

## **Presetarea posturilor de radio**

Puteți preseta până la 20 de posturi. Înainte de acordare, asigurați-vă că ați redus nivelul volumului la minimum.

- 1 **Apăsaţi repetat pe FUNCTION, până când pe afişajul panoului**  superior apare ..FM".
- 2 **Menţineţi apăsat TUNING +/– până când începe scanarea automată.** Scanarea se opreşte când sistemul receptionează un post.

# 3 **Apăsaţi OPTIONS.**

Pe ecranul televizorului apare meniul opţiunilor.

- 4 **Apăsaţi** V**/**v **pentru a selecta [Preset Memory] (Presetare memorie) şi apoi apăsaţi .**
- 5 **Apăsaţi** V**/**v **pentru a selecta numărul presetat dorit, apoi apăsaţi .**
- 6 **Pentru a memora alte posturi, repetaţi Paşii de la 2 la 5.**

## **Pentru a modifica un număr presetat**

Selectati numărul presetat dorit apăsând PRESET +/-, apoi continuați cu procedura de la Pasul 3.

## **Pentru a selecta un post presetat**

- 1 Apăsați repetat pe FUNCTION. până când pe afişajul panoului superior apare "FM". Este acordat ultimul post recepţionat.
- 2 Apăsați în mod repetat PRESET  $+/$ pentru a selecta postul presetat.

#### **Sfat**

De fiecare dată când apăsați DISPLAY, informatiile de pe afisajul panoului superior se modifică, după cum urmează: Frecventă ← Număr presetat

# **Receptionarea** Sistemului de date radio (RDS)

Sistemul include caracteristica RDS care vă permite să vizualizați informații suplimentare de pe posturile de radio.

#### **Selectaţi pur şi simplu un post din banda FM.**

Numele postului apare pe ecranul televizorului.

#### **Notă**

- RDS poate funcţiona necorespunzător dacă postul receptionat nu transmite semnal RDS în mod corespunzător sau dacă intensitatea semnalului este scăzută.
- Nu toate posturile FM oferă servicii RDS şi nici nu furnizează acelaşi tip de servicii. Dacă nu sunteți familiarizat cu sistemul RDS, consultati posturile de radio locale pentru detalii cu privire la serviciile RDS din zona dumneavoastră.

# Alte operatiuni

# Utilizarea functiei Control for HDMI (Comandă HDMI) pentru "BRAVIA" Sync

Această functie este disponibilă pe televizoare cu functia "BRAVIA" Sync. Prin conectarea de echipament Sony compatibil cu funcția Comandă HDMI cu ajutorul unui cablu HDMI, utilizarea se simplifică.

#### **Notă**

Pentru a utiliza functia "BRAVIA" Sync, nu uitati să activati sistemul și toate echipamentele conectate după finalizarea conexiunii HDMI.

## **Comandă HDMI - configurare simplă**

Puteți seta automat funcția [Control for HDMI] (Comandă HDMI) a sistemului, activând setarea corespunzătoare de pe televizor.

Pentru detalii despre functia Comandă HDMI, consultati "[HDMI Settings] [\(Setări HDMI\)" \(pagina 56\)](#page-55-1).

## **Oprirea alimentării sistemului**

Puteţi opri sistemul odată cu televizorul.

#### **Notă**

Sistemul nu se închide automat în timp ce redă muzică sau când este selectată functia "FM".

## **Redare printr-o apăsare de buton**

Dacă apăsați > pe telecomandă, sistemul şi televizorul pornesc, iar intrarea televizorului este comutată la intrarea HDMI la care este conectat sistemul.

## **Controlul audio al sistemului**

Vă puteți bucura de sunetul de la televizor sau alt echipament conectat printr-o simplă operație.

Puteti utiliza functia Control audio al sistemului după cum urmează:

- Când sistemul este pornit, sunetul televizorului sau al altor echipamente poate fi scos prin boxele sistemului.
- Când sunetul de la televizor sau de la alte echipamente este redat prin boxele sistemului, puteţi comuta sunetul să fie scos prin boxele televizorului, apăsând SPEAKERS TV**+>>>>>>>>>>>>**AUDIO.
- Când sunetul de la televizor sau alte echipamente este redat prin boxele sistemului, puteţi să reglaţi volumul si să opriti sunetul sistemului prin comandarea televizorului.

# **Canal de retur audio**

Vă puteţi bucura de sunetul televizorului prin intermediul sistemului utilizând un singur cablu HDMI. Pentru detalii despre setare, consultați "[Audio Return [Channel\] \(Canal de retur audio\)"](#page-55-0)  [\(pagina 56\)](#page-55-0).

## **Urmarea limbii**

Când modificati limba afișajului pe ecran al televizorului, limba afişajului pe ecran al sistemului se modifică şi ea, după oprirea şi pornirea sistemului.

## **Direcţionarea controlului**

Când efectuaţi Redarea printr-o apăsare de buton pe echipamentul conectat, sistemul porneşte şi setează funcția sistemului la "HDMI1" sau "HDMI2" (în funcţie de mufa de intrare HDMI utilizată) şi intrarea televizorului este setată automat la intrarea HDMI la care este conectat sistemul.

# <span id="page-43-0"></span>Configurarea boxelor

# **[Speaker Settings] (Setări boxe)**

Pentru a obtine un sunet surround optim, setati distanta boxelor fată de poziția dumneavoastră de ascultare.

# 1 **Apăsaţi HOME.**

Pe ecranul televizorului apare meniul de pornire.

- 2 **Apăsaţi** B**/**b **pentru a selecta [Setup] (Configurare).**
- 3 **Apăsaţi** V**/**v **pentru a selecta [Audio Settings] (Setări audio) şi apoi apăsaţi .**
- 4 **Apăsaţi** V**/**v **pentru a selecta [Speaker Settings] (Setări boxe) şi apoi apăsaţi .** Se va deschide afişajul [Speaker Settings] (Setări boxe).
- 5 **Apăsaţi** V**/**v **pentru a selecta elementul, apoi apăsați**  $\lceil \cdot \rceil$ **.**
- 6 **Apăsaţi** V**/**v **pentru a ajusta parametrul.**
- 7 **Apăsaţi** B**/**b **şi pentru a confirma setările.**

Verificaţi următoarele setări.

## x **[Distance] (Distanţă)**

Dacă mutaţi boxele, nu uitaţi să setaţi parametrii distanţei de la poziţia de ascultare la boxe.

Puteti seta parametrii de la 0 la 7,0 metri.

[Front Left/Right] (Frontal stânga/ dreapta) 3.0 m: Setati distanta pentru boxele frontale. [Subwoofer] 3.0 m: Setati distanta pentru subwoofer.

## x **[Level] (Nivel)**

Puteti ajusta nivelul sunetului pentru boxe. Puteti seta parametrii de la  $-6.0$  dB la  $+6.0$  dB. Nu uitati să setati [Test Tone] (Ton testare) pe [On] (Activat) pentru un reglaj rapid.

[Front Left/Right] (Frontal stânga/ dreapta) 0.0 dB: Setati nivelul pentru boxele frontale. [Subwoofer] 0.0 dB: Setati nivelul pentru subwoofer.

### **■ [Test Tone] (Ton testare)**

Boxele vor emite un ton de testare pentru a ajusta setarea [Level] (Nivel).

[Off] (Dezactivat): Tonul de testare nu este emis prin boxe.

[On] (Activat): Tonul de testare este emis prin fiecare boxă, pe rând, în timp ce se reglează nivelul. Dacă selectati unul dintre elementele [Speaker Settings] (Setări boxe), tonul de testare este emis prin fiecare boxă, pe rând. Ajustati nivelul sunetului, după cum urmează.

- 1 Setați [Test Tone] (Ton testare) pe [On] (Activat).
- 2 Apăsați  $\leftrightarrow$  pentru a selecta  $[Level]$  (Nivel) și apoi apăsați  $[+]$ .
- 3 Apăsați  $\rightarrow$   $\rightarrow$  pentru a selecta tipul de boxă dorit, apoi apăsați  $\boxed{+}$ .
- 4 Apăsați  $\leftrightarrow$  pentru a selecta boxa din stânga sau din dreapta, apoi apăsați +/+ pentru a ajusta nivelul.
- 5 Apăsați $\Box$ .
- 6 Repetaţi Paşii de la 3 la 5.
- 7 Apăsați RETURN. Sistemul revine la afişajul anterior.
- 8 Apăsati  $\leftrightarrow$  pentru a selecta [Test Tone] (Ton testare) şi apoi apăsati <sub>+</sub>.
- 9 Apăsați  $\rightarrow$   $\rightarrow$  pentru a selecta [Off] (Dezactivat) și apoi apăsați  $\lceil \cdot \rceil$ .

### **Notă**

Semnalele tonului de testare nu sunt scoase prin mufa HDMI (OUT).

#### **Sfat**

Pentru a regla volumul tuturor boxelor în acelaşi timp, apăsaţi 2 +/–.

# Utilizarea Cronometrului pentru repaus

Puteti seta sistemul să se oprească după un timp prestabilit, astfel încât să puteți adormi în timp ce ascultati muzică.

## **Apăsaţi SLEEP.**

De fiecare dată când apăsaţi SLEEP, afişajul minutelor (timpul rămas) de pe afişajul panoului superior se modifică cu 10 minute.

Atunci când setați temporizatorul de oprire, timpul rămas apare la fiecare 5 minute.

Când timpul rămas este sub 2 minute, "SLEEP" clipeşte pe afişajul panoului superior.

## **Pentru a verifica timpul rămas**

Apăsaţi SLEEP o dată.

## **Pentru a modifica timpul rămas**

Apăsați repetat pe SLEEP.

# <span id="page-45-1"></span>Dezactivarea butoanelor de pe unitatea principală

# **(Blocare pentru copii)**

Puteti dezactiva butoanele de pe unitatea principală (cu exceptia  $\mathbf{I}/\mathbf{I}$ ) pentru a preveni utilizarea din greşeală, precum din joaca copiilor.

#### **Atingeţi şi ţineţi apăsat** x **pe unitatea principală timp de peste 5 secunde.**

Pe afişajul panoului superior apare "LOCKED".

Functia de blocare pentru copii este activată şi butoanele de pe unitatea principală sunt blocate. (Puteti controla sistemul cu ajutorul telecomenzii). Pentru a revoca, tineti apăsat pe ■ timp de peste 5 secunde, până când "UNLOCK" apare pe afişajul panoului superior.

# Modificarea luminozității.

Puteti modifica luminozitatea pentru următoarele elemente:

- Afişaj panou superior
- Indicatorul butoanelor cu atingere uşoară
- Indicatorul cu LED de pe panoul superior

## **Apăsaţi DIMMER.**

De fiecare dată când apăsați butonul. luminozitatea elementului se modifică. Puteti regla luminozitatea pe 3 niveluri.\*

\* Pentru panoul superior, luminozitatea pentru setările [Dimmer : 1] (Reglare intensitate luminoasă 1), [Dimmer : 2] (Reglare intensitate luminoasă 2) şi [Dimmer : 3] (Reglare intensitate luminoasă 3) sunt identice.

# <span id="page-45-0"></span>Vizualizarea pe ecran TV

Vă puteți bucura de efectul de vizualizator care simulează ritmul surselor redate cu elemente de design si grafică colorate. Puteți transmite efectele în timpul redării de muzică (doar pentru functiile "BD/DVD", "USB", "FM", "TV", "BT" şi "AUDIO") si demonstratia de sunet încorporată.

## **Apăsaţi VISUALIZER în mod repetat.**

Vizualizarea apare pe ecranul TV şi se sincronizează cu ritmul muzicii. De fiecare dată când apăsați pe buton, efectul de culoare se modifică ciclic, după cum urmează:

 $[RAINBOW] \rightarrow [PASSION] \rightarrow [OCEAN] \rightarrow$  $[FOREST] \rightarrow [Off]$  (Dezactivat)

## **Notă**

Efectul de vizualizator poate deveni neuniform dacă redați conținut High Bitrate Audio mai mare de 15 Mbps.

## **Sfat**

- Pentru a evita afişarea informaţiilor pe ecranul TV şi suprapunerea acestora peste vizualizare, setaţi [Auto Display] (Afişaj audio) din [System Settings] (Setări sistem) la [Off] (Dezactivat) [\(pagina 57\)](#page-56-0).
- Puteţi selecta efectul de vizualizator şi din meniul de opţiuni.

# Economia de energie în modul standby

Asigurati-vă că ati efectuat setările următoare:

- [Control for HDMI] (Comandă HDMI) din [HDMI Settings] (Setări HDMI) este setat pe [Off] (Dezactivat) [\(pagina 56\).](#page-55-1)
- [Quick Start Mode] (Mod Pornire rapidă) este setat la [Off] (Dezactivat) [\(pagina 56\).](#page-55-2)
- [Remote Start] (Pornire de la distanţă) este setat la [Off] (Dezactivat) [\(pagina 58\).](#page-57-0)
- [NFC] este setat la [Off] (Dezactivat) [\(pagina 56\).](#page-55-3)

# Răsfoirea site-urilor Web

1 **Pregătiţi sistemul pentru navigarea pe Internet.**

Conectaţi sistemul la o reţea [\(pagina 23\).](#page-22-0)

2 **Apăsaţi HOME.**

Pe ecranul televizorului apare meniul de pornire.

- 3 **Apăsaţi** B**/**b **pentru a selecta [Network] (Reţea).**
- 4 **Apăsaţi** V**/**v **pentru a selecta [Internet Browser] (Browser Internet) şi apoi apăsaţi .**

Se va deschide afişajul [Internet Browser] (Browser Internet).

## **Notă**

Este posibil ca unele site-uri Web să nu fie afișate corect sau să nu functioneze.

## **Pentru a introduce un URL**

Selectati [URL entry] (Introducere URL) din meniul cu optiuni. Introduceti URL-ul utilizând tastatura software, apoi selectați [Enter] (Introducere).

## **Pentru a seta pagina de pornire implicită**

În timp ce este afişată pagina pe care doriti să o setați, selectați [Set as start page] (Setare ca pagină de pornire) din meniul cu optiuni.

## **Pentru a reveni la pagina anterioară**

Selectati [Previous page] (Pagina anterioară) din meniul cu opțiuni. Dacă pagina anterioară nu apare chiar dacă selectați [Previous page] (Pagina anterioară), selectați [Window List] (Listă ferestre) din meniul cu opţiuni şi selectaţi pagina la care doriți să reveniți din listă.

## **Pentru a părăsi browserul de Internet**

Apăsaţi HOME.

## **Afişajul browserului de Internet**

Puteţi consulta informaţii de pe site-uri Web, apăsând pe DISPLAY. Informaţiile afisate diferă în functie de site-ul Web și de starea paginii.

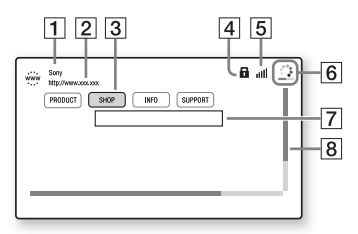

- $\P$  Titlu pagină
- $\boxed{2}$  Adresă pagină
- 3 Cursor Mutati apăsând pe +/+/+/+. Plasati cursorul pe linkul pe care doriţi să-l vizualizaţi, apoi apăsati - Caste-ul Web la care face trimitere linkul este afişat.
- $\overline{4}$  Pictogramă SSL Apare atunci când URL-ul este securizat.
- $\boxed{5}$  Indicator intensitate semnal Apare atunci când sistemul este conectat la o rețea fără fir.
- $\boxed{6}$  Bară de progres/Pictogramă "se încarcă" Apare atunci când se citeşte pagina sau în timpul descărcării/ transferului de fişiere.
- **7** Câmp introducere text Apăsaţi după care selectaţi [Input] (Introducere) din meniul cu optiuni pentru a deschide tastatura software.
- $\boxed{8}$  Bară defilare Apăsați +/+/+/+ pentru a muta afişajul paginii la stânga, în sus, în jos sau la dreapta.

# **Opţiuni disponibile**

Sunt disponibile diverse setări şi operaţii, prin apăsarea OPTIONS. Elementele disponibile variază în funcţie de situaţie.

#### **[Browser Setup] (Configurare browser)**

Afişează setările browserului de Internet.

- [Zoom]: Măreşte sau micşorează dimensiunea continutului afișat.
- [JavaScript Setup] (Configurare JavaScript): Stabileşte dacă JavaScript trebuie activat sau dezactivat.
- [Cookie Setup] (Configurare cookie-uri): Stabileşte dacă sunt acceptate cookie-uri de browser sau nu.
- [SSL Alarm Display] (Afişaj alarmă SSL): Stabileşte dacă se activează sau se dezactivează SSL.

**[Window List] (Listă ferestre)**

Afişează o listă cu toate site-urile Web deschise în momentul respectiv. Vă permite să reveniţi la un site Web afişat anterior prin selectarea ferestrei respective.

**[Bookmark List] (Listă marcaje)** Afişează lista cu marcaje.

**[URL entry] (Introducere URL)** Vă permite să introduceti un URL atunci când este afişată tastatura software.

**[Previous page] (Pagina anterioară)** Trece la o pagină afişată anterior.

**[Next page] (Pagina următoare)** Trece la pagina următoare.

**[Cancel loading] (Revocare încărcare)** Opreşte încărcarea unei pagini.

**[Reload] (Reîncărcare)** Reîncarcă aceeaşi pagină.

**[Add to Bookmark] (Adăugare ca marcaj)** Adaugă site-ul Web afişat în momentul respectiv la lista de marcaje.

**[Set as start page] (Setare ca pagină de pornire)** Setează site-ul Web afişat în momentul respectiv ca pagină de pornire implicită. **[Open in new window] (Se deschide în fereastră nouă)** Deschide un link într-o fereastră nouă.

**[Character encoding] (Codificare caractere)** Setează sistemul de codificare a caracterelor.

**[Display certificate] (Afişare certificat)** Afişează certificate de server trimise de pe paginile care acceptă SSL.

#### **[Input] (Introducere)**

Afişează tastatura software pentru a introduce caractere în timp ce navigaţi pe un site Web.

#### **[Break] (Întrerupere)**

Mută cursorul pe rândul următor al câmpului de introducere a textului.

#### **[Delete] (Ştergere)**

Şterge un caracter din partea stângă a cursorului în timpul introducerii de text.

# Setări și reglaje

# Utilizarea ecranului Setup (Configurare)

Puteti face diverse ajustări unor elemente, precum imaginea şi sunetul. Setările implicite sunt subliniate.

#### **Notă**

Setările de redare memorate pe disc au prioritate fată de setările Configurare afişaj. Prin urmare, este posibil ca unele funcții să nu fie executate.

## 1 **Apăsaţi HOME.**

Pe ecranul televizorului apare meniul de pornire.

2 **Apăsaţi** B**/**b **pentru a selecta [Setup] (Configurare).**

3 **Apăsaţi** V**/**v **pentru a selecta pictograma categoriei, apoi apăsaţi .**

#### **Pictogramă Explicaţie**

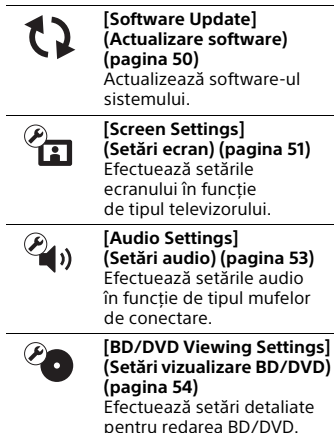

#### **Pictogramă Explicaţie**

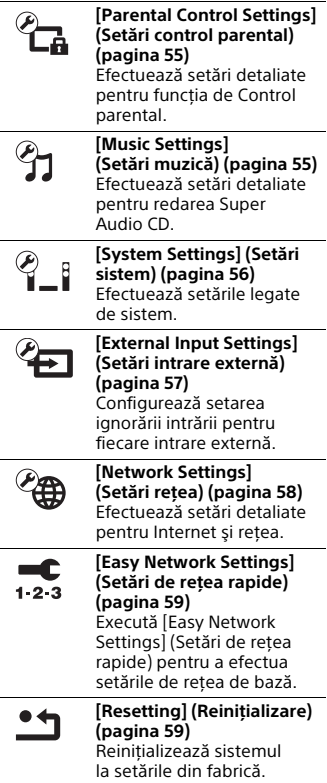

# <span id="page-49-1"></span><span id="page-49-0"></span>[Software Update] (Actualizare software)

Actualizând software-ul la cea mai recentă versiune, puteți beneficia de cele mai noi funcții.

În timpul unei actualizări software, pe afişajul panoului superior apare "UPDATE". După finalizarea actualizării, unitatea principală se opreşte automat. Nu porniti și nu opriti unitatea principală si nu utilizați unitatea principală sau televizorul în timp ce operatia de actualizare este în desfăşurare. Aşteptaţi finalizarea actualizării software-ului.

#### **Notă**

Pentru informaţii despre funcţiile de actualizare, vizitaţi următorul site Web: http://support.sony-europe.com/

#### x **[Update via Internet] (Actualizare prin Internet)**

Actualizează software-ul sistemului folosind rețeaua disponibilă. Asigurati-vă că reteaua este conectată la Internet. Pentru detalii, consultati "Pasul 3: Pregătirea unei conexiuni de retea" (pagina 23).

#### ■ [Update via USB Memory] **(Actualizare prin memoria USB)**

Actualizează software-ul folosind memoria USB. Asigurați-vă că folderul de actualizare software este denumit corect "UPDATE".

# <span id="page-50-0"></span> $\mathcal{C}_{\mathbf{\Omega}}$  [Screen Settings] (Setări ecran)

### $\blacksquare$  [3D Output Setting] **(Setare ieşire 3D)**

[Auto] (Automat): În mod normal, faceţi această selecţie. [Off] (Dezactivat): Selectaţi această opţiune pentru a afişa toate materialele în format 2D.

## **Notă**

Semnalul video 3D de la mufa HDMI (IN 1) sau HDMI (IN 2) este scos indiferent de această setare.

#### $\blacksquare$  **[TV Screen Size Setting for 3D] (Setare dimensiune ecran TV pentru 3D)**

Setează dimensiunea ecranului televizorului compatibil-3D.

#### **Notă**

Această setare nu se aplică semnalului video 3D de la mufa HDMI (IN 1) sau HDMI (IN 2).

## <span id="page-50-1"></span>■ **[TV Type]** (Tip televizor)

[16:9]: Selectați această opțiune atunci când conectați un televizor cu ecran panoramic sau un televizor cu funcție mod de ecran-panoramic.

[4:3]: Selectaţi această opţiune atunci când conectați un televizor cu ecran 4:3 fără funcţie mod de ecran lat.

### **■ [Screen Format] (Format ecran)**

[Full] (Complet): Selectati această optiune atunci când conectati un televizor cu functie mod de ecran panoramic. Afişează o imagine de ecran 4:3 în raport de aspect 16:9, chiar şi pe un televizor cu ecran panoramic.

[Normal]: Modifică dimensiunea imaginii, pentru a se potrivi la dimensiunea ecranului cu raportul de aspect al imaginii originale.

### $\blacksquare$  [DVD Aspect Ratio] **(Raport de aspect DVD)**

[Letter Box] (Panoramic): Afişează o imagine lată cu benzi negre în partea de sus şi de jos.

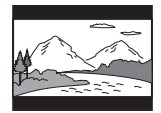

[Pan & Scan] (Trunchiat): Afişează o imagine cu înălţime completă, pe întregul ecran, cu părțile laterale eliminate.

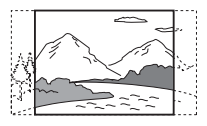

#### $\blacksquare$  **[Cinema Conversion Mode] (Mod conversie cinematograf)**

[Auto] (Automat): În mod normal, faceţi această selecţie. Unitatea principală detectează automat dacă materialul este bazat pe video sau pe film şi comută la metoda de conversie corespunzătoare.

[Video]: Metoda de conversie adecvată materialelor bazate pe video va fi selectată întotdeauna, indiferent de material.

## $\blacksquare$  **[Output Video Resolution] (Rezoluţie video ieşire)**

[Auto] (Automat): Scoate semnalul video în conformitate cu rezolutia televizorului sau a echipamentului conectat.

[Original Resolution] (Rezolutie originală): Scoate semnalul video în conformitate cu rezoluţia înregistrată pe disc. (Dacă rezoluția este mai mică decât rezolutia SD, aceasta este redimensionată la rezoluţie SD.) [480i/576i]\*, [480p/576p]\*, [720p], [1080i], [1080p]: Scoate semnalul video în conformitate cu setarea rezolutiei selectate.

\* Dacă sistemul de culori al discului este NTSC, rezolutia semnalelor video poate fi convertită doar la [480i] şi [480p].

### <span id="page-51-0"></span>x **[BD-ROM 24p Output] (Ieşire BD-ROM 24p)**

[Auto] (Automat): Scoate semnale video de 24p doar dacă conectaţi un televizor compatibil 1080/24p printr-o conexiune HDMI şi [Output Video Resolution] (Rezolutie video ieșire) este setat la [Auto] (Automat) sau [1080p]. [On] (Activat): Selectati această optiune când televizorul este compatibil cu semnale video 1080/24p. [Off] (Dezactivat): Selectati această opţiune când televizorul nu este compatibil cu semnale video 1080/24p.

#### x **[DVD-ROM 24p Output] (Ieşire DVD-ROM 24p)**

[Auto] (Automat): Scoate semnale video de 24p doar dacă conectați un televizor compatibil 1080/24p printr-o conexiune HDMI şi [Output Video Resolution] (Rezolutie video ieșire) este setat la [Auto] (Automat) sau [1080p]. [Off] (Dezactivat): Selectati această optiune când televizorul nu este compatibil cu semnale video 1080/24p.

## x **[4K Output] (Ieşire 4K)**

[Auto1] (Automat 1): Emite semnale video 2K (1920 × 1080) în timpul redării video şi semnale video 4K în timpul redării de fotografii în cazul conectării la un echipament compatibil 4K Sony. Scoate semnale video 4K în timpul redării de continut video 24p de pe BD/DVD ROM sau în timpul redării de fotografii în cazul conectării la un echipament compatibil-4K care nu este marca Sony.

Această setare nu se aplică redarea de imagini video 3D.

[Auto2] (Automat 2): Scoate automat semnale video 4K/24p dacă îl conectati la un dispozitiv compatibil 4K/24p şi configurați setările corespunzătoare în [BD-ROM 24p Output] (Ieşire 24p BD-ROM) sau [DVD-ROM 24p Output] (Iesire 24p DVD-ROM) și, de asemenea, redă imagini foto 4K/24p atunci când redati fisiere foto 2D.

[Off] (Dezactivat): Dezactivează functia.

## **Notă**

Dacă echipamentul Sony nu este detectat după ce selectați [Auto1] (Automat 1), setarea va avea acelaşi efect cu setarea [Auto2] (Automat 2).

## x **[YCbCr/RGB (HDMI)]**

[Auto] (Automat): Detectează automat tipul echipamentului extern şi comută la setarea de culoare potrivită. [YCbCr (4:2:2)]: Scoate semnale video YCbCr 4:2:2. [YCbCr (4:4:4)]: Scoate semnale video YCbCr 4:4:4. [RGB]: Selectati această optiune atunci când efectuati conexiunea la un echipament cu mufă DVI compatibilă HDCP.

### $\blacksquare$  **[HDMI Deep Colour Output] (Ieşire culori adânci HDMI)**

[Auto] (Automat): În mod normal, faceți această selecție.

[16bit] (16 biţi), [12bit] (12 biţi), [10bit] (10 biţi): Emite semnale video 16bit/ 12bit/10bit atunci când televizorul conectat este compatibil cu functia Deep Colour.

[Off] (Dezactivat): Selectaţi această opţiune când imaginea este instabilă sau culorile nu sunt naturale.

#### x **[SBM] (Super Bit Mapping) (Mapare superioară biţi)**

[On] (Activat): Netezeşte gradaţiile de ieşire ale semnalelor video de la mufa HDMI (OUT).

[Off] (Dezactivat): Selectaţi această opţiune când apar semnale video distorsionate sau culori ce nu sunt naturale la ieşire.

### $\blacksquare$  [IP Content NR Pro] **(Reducere zgomot conţinut IP Pro)**

[Video3]/[Video2]/[Video1]/ [Film1]/[Film2]/[Film3]: Ajustează  $cali$ itatea video pentru continut de pe Internet. Această setare este identică cu setarea din meniul de optiuni atunci când folositi serviciul Internet. [Off] (Dezactivat): Dezactivat.

## x **[Pause Mode] (Mod pauză)**

[Auto] (Automat): În mod normal, faceti această selectie. Imaginea, inclusiv subiecţi care se mişcă dinamic, este scoasă fără tremurat. [Frame] (Cadru): Imaginea, inclusiv subiecţi care nu se mişcă dinamic, este scoasă la înaltă rezoluţie.

# <span id="page-52-0"></span><sup>2</sup><sup>3</sup> [Audio Settings] (Setări audio)

### $\blacksquare$  **[BD Audio MIX Setting] (Setări MIX audio BD)**

[On] (Activat): Scoate semnalul audio obţinut prin mixarea semnalului audio interactiv şi a semnalului audio secundar în semnalul audio principal în timpul redării BDMV.

[Off] (Dezactivat): Scoate doar semnalul audio principal.

### ■ [Audio DRC] (Comprimare **interval dinamic audio)**

Puteţi să comprimaţi intervalul dinamic al piesei audio.

[Auto] (Automat): Execută redarea în intervalul dinamic specificat de disc (doar BD-ROM). [On] (Activat): Sistemul reproduce piesa

audio cu tipul de interval dinamic avut în vedere de inginerul de înregistrare. [Off] (Dezactivat): Fără compresie a intervalului dinamic.

## <span id="page-52-1"></span>■ [Attenuation settings - AUDIO] **(Setări atenuare - AUDIO)**

Atunci când ascultati la un echipament conectat la mufele AUDIO IN (L/R), poate interveni distorsul. Puteti evita distorsiunile atenuând nivelul intrării de pe unitatea principală.

[On] (Activat): Atenuează nivelul intrării. Nivelul de ieşire va scădea în cazul acestei setări.

[Off] (Dezactivat): Nivel normal al intrării.

## x **[Audio Output] (Ieşire audio)**

Puteți selecta metoda de ieșire unde este scos semnalul audio.

[Speaker] (Boxă): Scoate sunet multicanal doar prin boxele sistemului. [Speaker + HDMI] (Boxă + HDMI): Scoate sunet multi-canal pe boxele sistemului şi semnale PCM lineare pe 2 canale prin mufa HDMI (OUT). [HDMI]: Scoate sunet doar prin mufa HDMI (OUT). Formatul sunetului depinde de echipamentul conectat.

#### **Notă**

- Dacă [Control for HDMI] (Comandă HDMI) este setat la [On] (Activat) [\(pagina 56\)](#page-55-5), [Audio Output] (Ieşire audio) este setat automat la [Speaker + HDMI] (Boxă + HDMI) iar această setarea nu se poate modifica.
- Semnalele audio nu sunt scoase prin mufa HDMI (OUT) dacă [Audio Output] (Ieşire audio) este setat la [Speaker + HDMI] (Boxă + HDMI) şi [HDMI1 Audio Input Mode] (Mod intrare audio HDMI1) [\(pagina 56\)](#page-55-6) este setat la [TV] (Televizor).

## <span id="page-53-1"></span>x **[Sound Effect] (Efect sunet)**

Puteți activa sau dezactiva efectele de sunet ale sistemului (setarea SOUND FIELD [\(pagina 26\)\)](#page-25-0).

[Sound Field On] (Câmp sunet activat): Activează efectul de surround al câmpului de sunet (paginile [26](#page-25-0), [27](#page-26-0)). [2ch Stereo] (2 canale stereo): Acest sistem scoate sunetul doar prin boxele frontale, stânga şi dreapta şi subwoofer. Formatele surround multi-canal sunt reduse la 2 canale. [Off] (Dezactivat): Efectele de sunet sunt dezactivate. Puteţi asculta sunetul aşa cum a fost înregistrat.

### x **[Speaker Settings] (Setări boxe)**

Pentru a obtine un sunet surround optim, setati boxele. Pentru detalii, consultati "Configurarea boxelor" [\(pagina 44\).](#page-43-0)

# <span id="page-53-0"></span>**<sup>@</sup>O** [BD/DVD Viewing Settings] (Setări vizualizare BD/DVD)

### x **[BD/DVD Menu Language] (Limbă meniu BD/DVD)**

Puteți selecta limba implicită a meniului pentru suporturi BD-ROM sau DVD ROM. Dacă selectați [Select Language Code] (Selectare cod limbă), apare afişajul pentru introducerea codului de limbă. Introduceti codul pentru limba dumneavoastră, consultând "Lista [codurilor de limbă" \(pagina 73\).](#page-72-0)

## x **[Audio Language] (Limbă audio)**

Puteti selecta limba implicită a pistei pentru suporturi BD-ROM sau DVD VIDEO.

Dacă selectati [Original], este selectată limba care are prioritate pe disc. Dacă selectaţi [Select Language Code] (Selectare cod limbă), apare afişajul pentru introducerea codului de limbă. Introduceti codul pentru limba dumneavoastră, consultând "Lista [codurilor de limbă" \(pagina 73\).](#page-72-0)

#### $\blacksquare$  [Subtitle Language] **(Limbă subtitrări)**

Puteti selecta limba implicită a subtitrărilor pentru suporturi BD-ROM sau DVD VIDEO. Dacă selectati [Select Language Code] (Selectare cod limbă), apare afişajul pentru introducerea codului de limbă. Introduceti codul pentru limba dumneavoastră, consultând "Lista [codurilor de limbă" \(pagina 73\)](#page-72-0).

#### $\blacksquare$  [BD Hybrid Disc Playback Layer] **(Strat redare disc hibrid BD)**

[BD]: Redă stratul BD. [DVD/CD]: Redă stratul DVD sau CD.

#### $\blacksquare$  [BD Internet Connection] **(Conexiune Internet BD)**

[Allow] (Se permite): În mod normal, faceti această selectie. [Do not allow] (Nu se permite): Interzice conectarea la Internet.

# <span id="page-54-0"></span>*P***<sub>GA</sub>** [Parental Control Settings] (Setări control parental)

## x **[Password] (Parolă)**

Setati sau modificati parola pentru funcția de Control parental. O parolă vă permite să setaţi o restricţie pentru redarea de suporturi BD-ROM, DVD VIDEO sau de materiale video de pe Internet. Dacă este necesar, puteţi diferenţia nivelurile de restricţie pentru suporturi BD-ROM şi DVD VIDEO.

## x **[Parental Control Area Code] (Cod de zonă control parental)**

Redarea unor suporturi BD-ROM sau DVD VIDEO poate fi limitată în functie de zona geografică. Anumite scene pot fi blocate sau înlocuite cu scene diferite. Urmati instructiunile de pe ecran şi introduceţi parola formată din patru cifre.

### $\blacksquare$  **[BD Parental Control] (Control parental BD)/[DVD Parental Control] (Control parental DVD)/ [Internet Video Parental Control] (Control parental video Internet)**

Prin setarea Parental Control (Control parental), anumite scene pot fi blocate sau înlocuite cu scene diferite. Urmati instrucţiunile de pe ecran şi introduceţi parola formată din patru cifre.

#### $\blacksquare$  **[Internet Video Unrated] (Video de pe Internet neclasificat)**

[Allow] (Se permite): Se permite redarea de materiale video de pe Internet neclasificate.

[Block] (Se blochează): Se blochează redarea de materiale video de pe Internet neclasificate.

# <span id="page-54-1"></span>[Music Settings] (Setări muzică)

■ [Super Audio CD Playback Layer] **(Strat redare Super Audio CD)**

[Super Audio CD]: Redă stratul Super Audio CD. [CD]: Redă stratul CD.

#### $\blacksquare$  **[Super Audio CD Playback Channels] (Canale redare Super Audio CD)**

[DSD 2ch] (DSD 2 canale): Redă zona pe 2 canale.

[DSD Multi] (DSD multiplu): Redă zona pe mai multe canale.

# <span id="page-55-4"></span> $\mathscr{C}_{\text{I}}$  [System Settings] (Setări sistem)

#### x **[OSD Language] (Limbă afişaj pe ecran)**

Puteți modifica limba dorită pentru mesajele de pe ecran ale sistemului.

## <span id="page-55-5"></span><span id="page-55-1"></span>x **[HDMI Settings] (Setări HDMI)**

[Control for HDMI] (Comandă HDMI) [On] (Activat): Activează functia [Control for HDMI] (Comandă HDMI). Puteţi comanda reciproc echipamente conectate cu un cablu HDMI. [Off] (Dezactivat): Dezactivat.

# <span id="page-55-0"></span>[Audio Return Channel]

(Canal de retur audio)

Această funcţie este disponibilă atunci când conectați sistemul la mufa HDMI IN a unui televizor compatibil cu functia Canal de retur audio şi [Control for HDMI] (Comandă HDMI) este setat la [On] (Activat).

[Auto] (Automat): Sistemul poate recepţiona automat semnalul audio digital al televizorului prin intermediul unui cablu HDMI.

[Off] (Dezactivat): Dezactivat.

<span id="page-55-6"></span>[HDMI1 Audio Input Mode] (Mod intrare audio HDMI1) Puteti selecta intrarea audio a echipamentului care este conectat la mufa HDMI (IN 1). [HDMI1]: Sunetul echipamentului care este conectat la mufa HDMI (IN 1) este primit de la mufa HDMI (IN 1). [TV] (Televizor): Sunetul echipamentului care este conectat la mufa HDMI (IN 1) este transmis prin mufa TV (DIGITAL IN OPTICAL).

# <span id="page-55-3"></span>x **[NFC]**

[On] (Activat): Activează funcția NFC care permite funcţia de Ascultare şi oglindire cu o singură atingere pe sistem [\(pagina 33\)](#page-32-0). [Off] (Dezactivat): Dezactivat.

#### <span id="page-55-2"></span>x **[Quick Start Mode] (Mod Pornire rapidă)**

[On] (Activat): Scurtează timpul de pornire din modul standby. Puteti comanda sistemul mai rapid după ce îl porniţi.

[Off] (Dezactivat): Setarea implicită.

## ■ **[Power Save Drive] (Unitate cu economisire de energie electrică)**

[On] (Activat): Reduce consumul de energie electrică la volum scăzut. [Off] (Dezactivat): Stare normală. Sistemul poate reda volumul sunetului.

## ■ [Auto Standby] (Standby automat)

[On] (Activat): Activează funcţia [Auto Standby] (Standby automat). Dacă nu interacţionaţi cu sistemul circa 20 minute, sistemul intră automat în modul standby. [Off] (Dezactivat): Dezactivat.

### <span id="page-56-0"></span>x **[Auto Display] (Afişaj automat)**

[On] (Activat): Afişează automat informatii pe ecran, atunci când se modifică titlurile de vizualizare, modurile de imagine, semnalele audio etc.

[Off] (Dezactivat): Afisează informatii doar când apăsați pe DISPLAY.

#### **■ [Screen Saver] (Economizor ecran)**

[On] (Activat): Activează funcția de economizor ecran. [Off] (Dezactivat): Dezactivat.

#### ■ [Software Update Notification] **(Notificare actualizare software)**

[On] (Activat): Setează sistemul să vă informeze cu privire la cea mai recentă versiune a software-ului [\(pagina 50\).](#page-49-0) [Off] (Dezactivat): Dezactivat.

#### x **[Gracenote Settings] (Setări Gracenote)**

[Auto] (Automat): Descarcă automat informatii despre disc în momentul în care porniti sau opriti redarea discului. Pentru descărcare, sistemul trebuie să fie conectat la retea.

[Manual]: Descarcă informatii despre disc dacă este selectat [Video Search] (Căutare video) sau [Music Search] (Căutare muzică).

#### **■ [Device Name] (Nume dispozitiv)**

Puteti modifica numele acestui sistem în funcţie de preferinţe pentru a fi recunoscut mai uşor în timpul funcţiei "BT" sau "SCR M". Numele este folosit şi în alte scopuri în reţea, de exemplu pentru DLNA, TV SideView. Urmaţi instrucţiunile de pe ecran şi folosiţi tastatura software pentru a introduce numele.

#### x **[System Information] (Informaţii sistem)**

Puteţi afişa informaţiile despre versiunea software-ului şi adresa MAC ale sistemului.

#### **■ [Software License Information] (Informaţii despre licenţa software)**

Puteţi afişa Informaţiile despre licenţa software.

# <span id="page-56-1"></span> $\mathscr{C}_{\mathbf{\Xi}}$  [External Input Settings] (Setări intrare externă)

## $\blacksquare$  **[Input Skip Setting] (Setare de ignorare intrare)**

Setarea de ignorare este o functie convenabilă ce permite omiterea intrărilor neutilizate la selectarea unei functii dacă apăsați FUNCTION.

[Do not skip] (Nu se omite): Sistemul nu omite funcţia selectată. [Skip] (Se omite): Sistemul omite funcția selectată.

#### x **[Bluetooth AUDIO - AAC]**

Puteţi activa şi dezactiva formatul audio AAC.

[On] (Activat): Format audio AAC dacă dispozitivul BLUETOOTH acceptă AAC. [Off] (Dezactivat): Audio SBC.

#### **Notă**

Vă puteţi bucura de sunet de înaltă calitate dacă AAC este activat. Dacă nu puteti asculta sunet AAC de la dispozitivul dumneavoastră, selectaţi [Off] (Dezactivat).

#### $\blacksquare$  **[Bluetooth Power Setting] (Setare alimentare Bluetooth)**

[On] (Activat): Alimentarea BLUETOOTH este pornită. Un dispozitiv BLUETOOTH împerecheat se poate conecta oricând la unitatea principală. [Off] (Dezactivat): Alimentarea

BLUETOOTH este pornită doar dacă se selectează funcția "BT".

#### **Notă**

În cazul anumitor aplicatii, este posibil să nu puteți stabili conexiunea direct de pe dispozitivul BLUETOOTH chiar dacă ati setat [Bluetooth Power Setting] (Setare alimentare Bluetooth) la [On] (Activat). În acest caz, apăsati BLUETOOTH.

# <span id="page-57-2"></span><span id="page-57-1"></span><sup>(2</sup>@ [Network Settings] (Setări retea)

## x **[Internet Settings] (Setări Internet)**

Conectați mai întâi sistemul la rețea. Pentru detalii, consultați "Pasul 3: [Pregătirea unei conexiuni de reţea"](#page-22-0)  [\(pagina 23\)](#page-22-0).

[Wired Setup] (Configurare prin cablu): Selectați această opțiune la conectarea la un router de bandă largă cu ajutorul unui cablu LAN. Dacă selectaţi această setare, reteaua LAN wireless încorporată este dezactivată automat. [Wireless Setup(built-in)] (Instalare wireless (încorporată)): Selectaţi această opţiune la utilizarea reţelei LAN wireless încorporate a sistemului, pentru o conexiune la reţeaua wireless.

#### **Sfat**

Pentru mai multe detalii, vizitati următorul site Web şi consultaţi sectiunea de întrebări frecvente: http://support.sony-europe.com/

### $\blacksquare$  **[Network Connection Status] (Stare conexiune reţea)**

Afişează starea curentă a conexiunii la retea.

#### **■ [Network Connection Diagnostics] (Diagnosticare conexiune reţea)**

Puteţi executa diagnosticarea reţelei pentru a verifica dacă conexiunea la reţea a fost realizată corespunzător.

#### ■ [Connection Server Settings] **(Setări server conexiune)**

Stabileşte dacă se afişează serverul DLNA conectat sau nu.

#### x **[Auto Renderer Access Permission] (Permisiune acces program de redare automat)**

[On] (Activat): Permite accesul automat de la un nou controler DLNA detectat. [Off] (Dezactivat): Dezactivat.

## $\blacksquare$  [Renderer Access Control] **(Control acces dispozitiv de redare)**

Stabileşte dacă sunt acceptate comenzi de la controlerul DLNA sau nu.

## ■ [Registered Remote Devices] **(Dispozitive la distanţă înregistrate)**

Afişează o listă cu dispozitivele dumneavoastră la distanţă înregistrate.

#### <span id="page-57-0"></span>■ **[Remote Start] (Pornire de la distanţă)**

[On] (Activat): Permite pornirea sistemului de la un dispozitiv legat prin reţea atunci când sistemul este în modul standby.

[Off] (Dezactivat): Sistemul nu poate fi pornit de la un dispozitiv legat prin reţea.

# <span id="page-58-0"></span> $\overline{\mathcal{L}}$  [Easy Network Settings] (Setări de retea rapide)

Execută [Easy Network Settings] (Setări de retea rapide) pentru a efectua setările de rețea de bază. Urmati instructiunile de pe ecran.

# <span id="page-58-1"></span>**hesetting**] (Reiniţializare)

#### $\blacksquare$  [Reset to Factory Default Settings] **(Reiniţializare la setările implicite din fabrică)**

Puteti reinitializa setările sistemului la valorile implicite din fabrică, selectând grupul de setări. Toate setările din grup vor fi reinitializate.

#### $\blacksquare$  **Initialise Personal Information] (Iniţializare informaţii personale)**

Puteţi şterge informaţiile personale stocate în sistem.

#### **Notă**

Dacă eliminați, transferați sau redistribuiți acest sistem, stergeti toate Informatiile personale din motive de securitate. Luati măsurile corespunzătoare precum deconectarea după utilizarea unui serviciu de retea.

# Informatii suplimentare

# Măsuri de precautie

## **Cu privire la siguranţă**

- Dacă în carcasă cad obiecte solide sau lichide, deconectati sistemul de la priză şi dispuneţi verificarea lui de către personal calificat, înainte de a îl utiliza din nou.
- Nu atingeţi cablul de alimentare CA (de la retea) cu mâinile ude. Acest lucru poate provoca electrocutarea.

## **Cu privire la sursele de alimentare**

Dacă nu utilizaţi sistemul pentru o perioadă mai îndelungată, deconectati-l de la priza de perete. Pentru a deconecta cablul de alimentare CA (de la reţea), apucaţi de ştecăr; nu trageţi niciodată de cablu.

## **Cu privire la amplasare**

- Amplasati sistemul într-un loc cu ventilaţie adecvată, pentru a preveni încălzirea sistemului.
- Sistemul se încălzeşte în timpul operării, aceasta nefiind o defecţiune. Dacă utilizati încontinuu acest sistem la un volum ridicat, temperatura carcasei în părţile superioară, laterală si inferioară va crește considerabil. Nu atingeţi carcasa, pentru a evita arsurile.
- Nu amplasaţi sistemul pe o suprafaţă moale (covoare, pături etc.), ce ar putea bloca orificiile de ventilare.
- Nu instalati sistemul în apropierea unor surse de căldură, precum radiatoare sau suflante de aer şi nici în locuri expuse direct la lumina soarelui, la praf excesiv, la vibraţii mecanice sau la şocuri.
- Nu așezați sistemul în poziție înclinată. Acesta este prevăzut pentru a functiona exclusiv în poziție orizontală.
- Nu păstrați sistemul și discurile în apropierea componentelor cu magneti puternici, precum cuptoarele cu microunde sau boxele de dimensiuni mari.
- Nu puneți obiecte grele pe sistem.
- Nu puneți obiecte din metal în fața panoului frontal. Aceasta ar putea .<br>Iimita receptionarea undelor radio.
- Nu puneți sistemul într-un loc în care sunt utilizate echipamente medicale. Acesta ar putea provoca defectarea echipamentelor medicale.
- Dacă utilizați un stimulator cardiac sau un alt dispozitiv medical, consultați medicul sau producătorul dispozitivului medical înainte de a utiliza functia LAN wireless.

## **Cu privire la funcţionare**

Dacă sistemul este adus direct dintr-un loc cu temperatură scăzută în altul cu temperatură ridicată, sau dacă este amplasat într-o cameră cu umezeală ridicată, este posibil să se formeze condens pe lentilele din interiorul unității principale. În acest caz, este posibil ca sistemul să nu functioneze corect. Scoateti discul și lăsați sistemul pornit timp de aproximativ o jumătate de oră, până se evaporă umezeala.

## **Cu privire la reglarea volumului**

Nu creşteţi volumul atunci când ascultati un fragment cu date de intrare foarte slabe sau fără semnale audio. În caz contrar, boxele se pot deteriora la redarea bruscă a unui vârf de semnal.

## **Cu privire la curăţare**

Curătați carcasa, panoul și butoanele de comandă cu o cârpă moale, umezită usor cu o solutie slabă de detergent. Nu utilizați niciun fel de burete abraziv. praf de curătat sau solvenți, cum ar fi alcoolul sau benzina.

### **Cu privire la discurile de curăţare, produsele de curăţare pentru discuri/lentile**

**Nu folosiţi discuri de curăţare sau produse de curăţare pentru discuri/ lentile (inclusiv produse lichide sau tip spray). Acestea pot duce la defectarea aparatului.**

## **Cu privire la piesele de schimb**

În cazurile în care acest sistem este reparat, piesele reparate pot fi păstrate pentru a fi refolosite sau în scopuri de reciclare.

## **Cu privire la culorile televizorului**

Dacă ecranul televizorului prezintă neregularități de culoare din cauza boxelor, opriti televizorul, apoi porniți-l din nou după 15-30 minute. Dacă neregularitățile de culoare persistă, amplasați boxele mai departe de televizor.

## **NOTĂ IMPORTANTĂ**

Atentie: Acest sistem este capabil să mentină o imagine video statică sau o imagine afişată -pe ecranul televizorului pentru un timp nedeterminat. Dacă lăsați o imagine video statică sau o imagine simplă pe ecranul televizorului pentru o perioadă îndelungată de timp, există riscul deteriorării permanente a ecranului televizorului. Televizoarele cu ecran cu plasmă si cele cu proiectie pot prezenta această problemă.

## **Cu privire la mutarea sistemului**

Înainte de a muta sistemul asigurați-vă că nu se află niciun disc înăuntrul acestuia și deconectați cablul de alimentare CA (de la reţea) din priza de perete.

## **Despre comunicaţia BLUETOOTH**

- Dispozitivele BLUETOOTH trebuie utilizate la o distantă de maximum 10 metri (distantă fără obstacole) unul de altul. Raza de comunicatie efectivă poate fi redusă în următoarele conditii.
	- Dacă o persoană, un obiect de metal, un perete sau un alt obstacol se află între dispozitivele cu conexiune BLUETOOTH
	- Locaţii unde este instalată o reţea LAN wireless
	- În jurul cuptoarelor cu microunde aflate în uz
	- Locaţii unde apar alte unde electromagnetice
- Dispozitivele BLUETOOTH și reteaua LAN wireless (IEEE 802.11b/g) utilizează aceeaşi frecvenţă de bandă (2,4 GHz). Dacă utilizaţi dispozitivul BLUETOOTH lângă un dispozitiv cu capacitate LAN wireless, este posibil să apară interferență electromagnetică. Aceasta poate duce la rate mai mici de transfer al datelor, zgomot sau incapacitate de conectare. Dacă se întâmplă acest lucru, încercați următoarele remedii:
	- Utilizaţi această unitate principală la cel putin 10 metri distantă de dispozitivul LAN wireless.
	- Opriţi alimentarea echipamentului LAN wireless atunci când utilizati dispozitivul BLUETOOTH pe o rază de 10 metri.
	- Instalaţi această unitate principală cât mai aproape posibil de dispozitivul BLUETOOTH.
- Undele radio transmise de această unitate principală pot interfera cu functionarea unor dispozitive medicale. Deoarece această interferentă poate duce la defecțiuni. opriti întotdeauna alimentarea acestei unități principale și a dispozitivului BLUETOOTH în următoarele locații:
	- În spitale, în trenuri, în avioane, la benzinării şi în orice loc în care pot fi prezente gaze inflamabile
	- În apropierea uşilor automate sau a alarmelor de incendiu
- Această unitate principală acceptă funcții de securitate care respectă specificatia BLUETOOTH, pentru a asigura o conexiune securizată în timpul comunicatiilor cu ajutorul tehnologiei BLUETOOTH. În orice caz, această securitate poate fi insuficientă, în funcție de conținutul setărilor și de alți factori, așa că, aveti întotdeauna grijă atunci când efectuaţi comunicaţii cu ajutorul tehnologiei BLUETOOTH.
- Compania Sony nu poate fi trasă la răspundere în niciun fel pentru daune sau alte prejudicii ce rezultă din scurgerea de informaţii în timpul comunicatiilor cu ajutorul tehnologiei BLUETOOTH.
- Comunicatia BLUETOOTH nu este garantată în mod necesar cu toate dispozitivele BLUETOOTH care au acelaşi profil ca această unitate principală.
- Dispozitivele BLUETOOTH conectate cu această unitate principală trebuie să fie conforme cu specificația BLUETOOTH prescrisă de Bluetooth SIG, Inc., iar această conformare trebuie să fie certificată. În orice caz, chiar şi atunci când un dispozitiv este conform cu specificatia BLUETOOTH. pot exista cazuri în care caracteristicile .<br>sau specificatiile dispozitivului. BLUETOOTH să facă imposibilă conectarea sau să aibă ca rezultat metode de comandă, afişaj sau functionare diferite
- Este posibil să apară zgomot sau sunetul să fie tăiat, în funcție de dispozitivul BLUETOOTH conectat la această unitate principală, de mediul de comunicatie sau de conditiile ambientale.

Dacă aveți întrebări sau probleme cu privire la sistem, consultaţi cel mai apropiat distribuitor Sony.

# Note cu privire la discuri

## **Cu privire la manipularea discurilor**

- Pentru a menţine curată suprafaţa discului, manipulaţi discul ţinându-l de margini. Nu atingeţi suprafaţa discului.
- Nu lipiţi hârtie sau bandă adezivă pe suprafaţa discului.

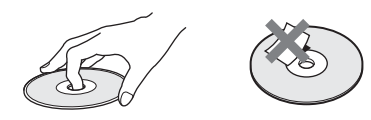

- Nu expuneti discul la lumina directă a soarelui şi nici la surse de căldură, precum suflantele de aer cald, nu îl lăsați în mașina parcată în bătaia soarelui, deoarece temperatura poate creşte considerabil în interiorul maşinii.
- După utilizare, reintroduceți discul în carcasa lui.

## **Cu privire la curăţare**

• Înainte de redare, curătați discul cu o cârpă de curătat. Stergeti discul pornind dinspre centru către margine.

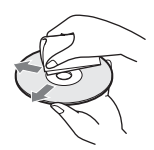

• Nu folosiţi pentru curăţare solvenţi precum benzina, diluanți, produse de curătare din comert sau spray antistatic pentru curăţarea discurilor de vinil.

Acest sistem poate reda doar discuri circulare standard. Utilizarea unor altfel de discuri decât a celor standard, cu formă circulară (de ex. în formă de cartelă, inimă sau stea) poate provoca defectiuni.

Nu utilizaţi discuri pe care sunt ataşate accesorii disponibile în comert, cum ar fi o etichetă sau un inel.

# Depanare

Dacă în timpul utilizării sistemului întâmpinaţi una dintre următoarele dificultăți, utilizați acest ghid de depanare pentru a încerca să remediați problema înainte de a apela la reparații. Dacă problema persistă, consultati cel mai apropiat distribuitor Sony.

## **Generalităţi**

#### Alimentarea nu porneşte.

 $\rightarrow$  Verificati dacă este bine conectat cablul de alimentare CA (de la retea).

#### Telecomanda nu functionează.

- → Distanta dintre telecomandă și unitatea principală este prea mare.
- $\rightarrow$  Bateriile din telecomandă sunt slabe.

#### Capacul discului nu se deschide şi nu puteţi scoate discul nici după  $ce$  apăsați pe  $\triangle$ .

- $\rightarrow$  Încercați următoarele:
	- $\odot$  Tineți apăsat  $\blacktriangleright$  și  $\triangleq$  de pe unitatea principală mai mult de 5 secunde pentru a deschide capacul discului.
	- 2 Scoateţi discul.
	- 3 Deconectaţi cablul de alimentare CA (de la reţea) de la priza de perete şi reconectaţi-l după câteva minute.

#### Sistemul nu functionează normal.

 $\rightarrow$  Deconectati cablul de alimentare CA (de la retea) de la priza de perete și reconectați-l după câteva minute.

# **Mesaje**

Pe ecranul televizorului apare [A new software version is available. Please go to the "Setup" section of the menu and select "Software Update" to perform the update.] (Este disponibilă o nouă versiune a software-ului. Accesati sectiunea "Setup" (Configurare) a meniului și selectați "Network Update" (Actualizare retea) pentru a efectua actualizarea).

 $\rightarrow$  Consultati [Software Update] (Actualizare software) [\(pagina 50\)](#page-49-1) pentru a actualiza sistemul cu cea mai recentă versiune software.

#### "PRTECT", "PUSH" și "POWER" apar alternativ pe afişajul panoului superior.

- $\rightarrow$  Apăsați  $\mathcal{V}^{(1)}$  pentru a opri sistemul si verificați următoarele după ce dispare "STBY".
	- Cablurile + şi ale boxelor sunt scurtcircuitate?
	- Utilizati doar boxele furnizate?
	- Sunt blocate orificiile de ventilaţie ale sistemului?
	- După ce verificaţi cele de mai sus şi rezolvaţi problemele, porniți sistemul. Dacă nu poate fi detectată cauza problemei nici după ce verificaţi toate elementele de mai sus, consultaţi cel mai apropiat distribuitor Sony.

#### "LOCKED" clipeşte pe afişajul panoului superior atunci când apăsați orice buton de pe unitatea principală.

 $\rightarrow$  Dezactivați funcția de blocare pentru copii [\(pagina 46\).](#page-45-1)

#### "D. LOCK" apare pe afişajul panoului superior.

 $\rightarrow$  Contactați cel mai apropiat distribuitor Sony sau atelierul de service Sony autorizat local.

"E xxxx" (x este un număr) apare pe afişajul panoului superior.

 $\rightarrow$  Contactati cel mai apropiat distribuitor Sony sau atelierul de service Sony autorizat local şi comunicaţi codul erorii.

#### $\triangle$  apare fără niciun mesaj pe întregul ecran al televizorului.

 $\rightarrow$  Contactați cel mai apropiat distribuitor Sony sau atelierul de service Sony autorizat local.

#### "NOT.USE" apare pe afişajul panoului superior atunci când apăsați orice buton pentru câmpul de sunet [\(pagina 15\).](#page-14-0)

 $\rightarrow$  Setarea pentru butoanele câmpului de sunet nu se pot modifica dacă [Sound Effect] (Efect sunet) este setat la o valoare diferită de [Sound Field On] (Câmp de sunet activat). Setati [Sound Effect] (Efect sunet) din [Audio Settings] (Setări audio) la [Sound Field On] (Câmp de sunet activat) [\(pagina 54\)](#page-53-1).

# **Imagine**

Nu există imagine sau imaginea nu este redată corect.

- $\rightarrow$  Verificati metoda de ieşire a sistemului [\(pagina 20\).](#page-19-1)
- $\rightarrow$  Atingeti și tineți apăsat pe  $\rightarrow$  și VOL – pe unitatea principală mai mult de 5 secunde pentru a reinitializa rezolutia ieşirii video la cea mai mică rezoluție.
- → Pentru suporturi BD-ROM, verificati setările [BD-ROM 24p Output] (Ieşire BD-ROM 24p) din [Screen Settings] (Setări ecran) [\(pagina 52\)](#page-51-0).

Nu se vede imaginea când realizati o conexiune prin cablu HDMI.

 $\rightarrow$  Unitatea principală este conectată la un dispozitiv de intrare care nu este compatibil cu HDCP (High-bandwidth Digital Content Protection) (pe panoul superior nu se aprinde "HDMI") [\(pagina 20\)](#page-19-1).

#### Imaginile 3D de la mufa HDMI (IN 1) sau HDMI (IN 2) nu apar pe ecranul televizorului.

 $\rightarrow$  În functie de televizor sau de echipamentul video, este posibil ca imaginile 3D să nu apară.

#### Zona întunecată a imaginii este prea întunecată/zona luminoasă este prea luminoasă sau nenaturală.

→ Setati [Picture Quality Mode] (Mod Calitate imagine) pe [Auto] (Automat) (implicit) [\(pagina 39\)](#page-38-0).

### Imaginea prezintă zgomot.

- $\rightarrow$  Curătați discul.
- $\rightarrow$  Dacă imaginea care iese din sistem trece prin echipamentul dumneavoastră pentru a ajunge pe televizor, semnalul de protejare la copiere aplicat unor programe BD/DVD poate afecta calitatea imaginii. Dacă experimentaţi în continuare probleme, chiar si atunci când conectați unitatea principală direct la televizor, încercați să conectați unitatea principală la alte mufe de intrare.

#### O imagine nu este afişată pe întregul ecran al televizorului.

- $\rightarrow$  Modificați setarea [TV Type] (Tip televizor) în [Screen Settings] (Setări ecran) [\(pagina 51\).](#page-50-1)
- $\rightarrow$  Raportul de aspect de pe disc este fix.

Pe ecranul televizorului apar neregularități de culoare.

- $\rightarrow$  Dacă boxele sunt utilizate cu un televizor sau proiector pe bază de CRT, instalati boxele la cel putin 0.3 metri de televizor.
- $\rightarrow$ În cazul în care neregularitătile de culoare persistă, opriți televizorul, apoi porniti-l din nou după 15-30 de minute.
- $\rightarrow$  Asigurați-vă că niciun obiect magnetic (încuietoare magnetică pe stativul televizorului, dispozitiv medical, jucărie etc.) nu se află lângă boxe.

## **Sunet**

#### Nu se aude sunetul.

- $\rightarrow$  Cablurile boxelor nu sunt conectate bine.
- → Verificati setările boxelor [\(pagina 44\).](#page-43-0)

#### Sunetul Super Audio CD al unui echipament care este conectat la mufa HDMI (IN 1) sau HDMI (IN 2) nu este scos.

 $\rightarrow$  HDMI (IN 1) și HDMI (IN 2) nu acceptă un format audio care conține protecție la copiere. Conectaţi ieşirea audio analogică a echipamentului la mufele AUDIO IN (L/R) ale unității principale.

#### Nu se aude sunetul de la televizor prin mufa HDMI (OUT) atunci când este utilizată funcția Canal de retur audio.

→ Setati [Control for HDMI] (Comandă HDMI) din [HDMI Settings] (Setări HDMI) din meniul [System Settings] (Setări sistem) la [On] (Activat) [\(pagina 56\)](#page-55-1). De asemenea, setati [Audio Return Channel] (Canal de retur audio) din [HDMI Settings] (Setări HDMI) din meniul [System Settings] (Setări sistem) la [Auto] (Automat) [\(pagina 56\)](#page-55-0).

- → Asigurati-vă că televizorul este compatibil cu funcția Canal de retur audio.
- → Asigurati-vă că un cablu HDMI este conectat la o mufă a televizorului compatibil cu funcția Canal de retur audio.

#### Sistemul nu scoate corect sunetul programelor TV atunci când este conectat la un set top box.

- → Setati [Audio Return Channel] (Canal de retur audio) din [HDMI Settings] (Setări HDMI) din meniul [System Settings] (Setări sistem) la [Off] (Dezactivat) [\(pagina 56\).](#page-55-0)
- $\rightarrow$  Verificati conexiunile [\(pagina 21\)](#page-20-0).

#### Se aude un bâzâit sau un zgomot puternic.

- $\rightarrow$  Îndepărtați echipamentul audio de televizor.
- $\rightarrow$  Curătați discul.

#### Sunetul își pierde efectul stereo când redati un CD.

 $\rightarrow$  Selectați sunetul stereo apăsând pe AUDIO [\(pagina 41\).](#page-40-0)

#### Sunetul de la un echipament conectat este distorsionat.

 $\rightarrow$  Reduceti nivelul de intrare pentru echipamentul conectat cu ajutorul setării [Attenuation settings - AUDIO] (Setări de atenuare - AUDIO) [\(pagina 53\).](#page-52-1)

### Se aude brusc muzică tare.

 $\rightarrow$  Demonstratia de sunet încorporată sau USB este activată. Apăsați  $\angle$  pentru a reduce volumul sau apăsați  $\blacksquare$  pentru a opri demonstratia.

## **Tuner**

#### Nu se poate face acordul pe frecventa posturilor radio.

- $\rightarrow$  Verificati conectarea fermă a antenei (aeriană). Ajustati pozitia antenei (aeriană) și, dacă este cazul, conectați o antenă de exterior (aeriană).
- $\rightarrow$  Intensitatea semnalului de la posturile radio este prea scăzută (atunci când se face acordul automat). Utilizați acordarea manuală.

# **Redare**

#### Nu se redă discul.

- $\rightarrow$  Codul de regiune de pe BD/DVD nu se potriveşte cu sistemul.
- $\rightarrow$  Umezeala a produs condens în interiorul unității principale. fapt care poate dăuna lentilelor. Scoateti discul și lăsați unitatea principală pornită timp de aproximativ o jumătate de oră.
- $\rightarrow$  Sistemul nu poate reda un disc înregistrat care nu a fost finalizat corect [\(pagina 69\).](#page-68-0)

#### Numele fişierelor nu sunt afişate corect.

- $\rightarrow$  Sistemul poate afisa doar formate de caractere conforme ISO 8859-1. Este posibil ca alte formate de caractere să fie afişate diferit.
- $\rightarrow$  În functie de software-ul de scriere utilizat, caracterele introduse pot fi afişate diferit.

Redarea unui disc nu porneşte de la început.

 $\rightarrow$  A fost selectată reluarea redării. Apăsați OPTIONS și selectați [Play from start] (Redare de la început), după care apăsați $\Box$ .

#### Redarea nu porneşte de la punctul de reluare în care ati oprit redarea ultima dată.

- $\rightarrow$  În funcție de disc, este posibil ca punctul de reluare să fi fost şters din memorie, atunci când
	- deschideţi capacul discului;
	- deconectati dispozitivul USB.
	- redati alt continut.
	- opriti unitatea principală.

#### Limba pentru pista de sunet/subtitrări sau unghiurile nu pot fi modificate.

- $\rightarrow$  Încercați să utilizați meniul suportului BD sau al DVD-ului.
- $\rightarrow$  Pe suportul BD sau DVD redat nu sunt înregistrate piese/subtitrări în mai multe limbi sau unghiuri multiple.

#### Nu poate fi redat continutul bonus sau alte date conţinute pe un suport BD-ROM.

- $\rightarrow$  Încercati următoarele:
	- 1 Scoateţi discul.
	- 2 Opriţi sistemul.
	- 3 Scoateti și conectați din nou dispozitivul USB [\(pagina 30\)](#page-29-0).
	- 4 Porniti sistemul.
	- 5 Introduceţi suportul BD-ROM cu BONUSVIEW/BD-LIVE.

# **Dispozitiv USB**

#### Dispozitivul USB nu este recunoscut.

- $\rightarrow$  Încercați următoarele:
	- 1 Opriţi sistemul.
	- 2 Scoateti și conectati din nou dispozitivul USB.
	- 3 Porniti sistemul.
- → Asigurati-vă că dispozitivul USB este conectat în siguranță la portul  $\Psi$  (USB).
- → Verificati dacă dispozitivul USB sau un cablu este deteriorat.
- → Verificati dacă dispozitivul USB este pornit.
- $\rightarrow$  Dacă dispozitivul USB este conectat prin intermediul unui hub USB, deconectați-l și conectați dispozitivul USB direct la unitatea principală.

## **BRAVIA Internet Video**

Imaginea/sunetul este slab(ă)/ anumite programe sunt afişate cu putine detalii, în special în timpul scenelor cu mişcare rapidă sau întunecate.

- $\rightarrow$  Calitatea imaginii/sunetului poate fi redusă, în functie de furnizorii de continut Internet.
- $\rightarrow$  Calitatea imaginii/sunetului poate fi îmbunătățită prin modificarea vitezei conexiunii. Sony recomandă o viteză a conexiunii de cel putin 2,5 Mbps pentru materialele video de definitie standard și de 10 Mbps pentru materialele video de înaltă definitie.
- $\rightarrow$  Nu toate materialele video contin sunet.

#### Imaginea este mică.

 $\rightarrow$  Apăsați  $\rightarrow$  pentru a o mări.

# **"BRAVIA" Sync ([Control for HDMI] (Comandă HDMI))**

#### **Functia [Control for HDMI]** (Comandă HDMI) nu funcţionează ("BRAVIA" Sync).

- $\rightarrow$  Verificați ca [Control for HDMI] (Comandă HDMI) să fie setat la [On] (Activat) [\(pagina 56\)](#page-55-1).
- $\rightarrow$  Dacă modificați conexiunea HDMI, opriţi şi reporniţi sistemul.
- $\rightarrow$  Dacă are loc o pană de curent. setați [Control for HDMI] (Comandă HDMI) la [Off] (Dezactivat), apoi setaţi [Control for HDMI] (Comandă HDMI) la [On] (Activat) [\(pagina 56\)](#page-55-1).
- → Verificați următoarele și consultați instrucţiunile de utilizare furnizate împreună cu echipamentul.
	- Echipamentul conectat este compatibil cu funcţia [Control for HDMI] (Comandă HDMI).
	- Setarea echipamentului conectat pentru funcția [Control for HDMI] (Comandă HDMI) este corectă.

## **Conexiune la reţea**

#### Sistemul nu se poate conecta la reţea.

→ Verificați conexiunea la rețea [\(pagina 23\)](#page-22-0) şi setările reţelei [\(pagina 58\)](#page-57-2).

## **Conexiune LAN wireless**

#### Nu puteti conecta PC-ul la Internet după ce aţi efectuat [Wi-Fi Protected Setup (WPS)] (Instalare protejată Wi-Fi).

 $\rightarrow$  Setările wireless are routerului se pot modifica automat dacă utilizați funcţia de configurare protejată Wi-Fi înainte de ajustarea setărilor routerului. În acest caz, modificaţi în mod corespunzător setările PC-ului. Sistemul nu se poate conecta la retea sau conexiunea la retea este instabilă.

- → Verificati dacă routerul LAN wireless este pornit.
- $\rightarrow$  Verificati conexiunea la retea [\(pagina 23\)](#page-22-0) și setările retelei [\(pagina 58\)](#page-57-2).
- $\rightarrow$  În functie de mediul de utilizare. inclusiv materialul peretilor. conditiile de receptie a undelor radio sau obstacolele dintre sistem si routerul LAN wireless, distanta de comunicare posibilă poate să fie scurtată. Mutați sistemul și routerul LAN wireless mai aproape unul de celălalt.
- $\rightarrow$  Este posibil ca dispozitivele care utilizează banda de frecventă de 2,4 GHz, precum un cuptor cu microunde, un dispozitiv BLUETOOTH sau un dispozitiv digital fără fir, să întrerupă comunicarea. Îndepărtați unitatea principală de astfel de dispozitive sau opriti aceste dispozitive.
- $\rightarrow$  Conexiunea LAN wireless poate să fie instabilă în funcție de mediul de utilizare, în special atunci când se utilizează funcția BLUETOOTH a sistemului. În acest caz, ajustaţi mediul de utilizare.

#### Routerul wireless dorit nu este afişat în lista de elemente de reţea wireless.

→ Apăsați RETURN pentru a reveni la ecranul anterior şi, încercaţi [Wireless Setup(built-in)] (Instalare wireless (încorporată)) din nou. Dacă routerul wireless dorit nu este detectat în continuare, selectați [New connection registration] (Înregistrare conexiune nouă) din lista de reţele, apoi selectaţi [Manual registration] (Înregistrare manuală) pentru a introduce manual numele de retea (SSID).

# **Dispozitiv BLUETOOTH**

#### Împerecherea nu se poate realiza.

- $\rightarrow$  Mutati dispozitivul BLUETOOTH mai aproape de unitatea principală.
- $\rightarrow$  Este posibil ca împerecherea să nu fie posibilă dacă alte dispozitive BLUETOOTH sunt prezente în jurul unității principale. În acest caz, opriți celelalte dispozitive BLUETOOTH.
- $\rightarrow$  Stergeti în sistem dispozitivul BLUETOOTH și efectuati împerecherea din nou [\(pagina 31\)](#page-30-0).

#### Conectarea nu poate fi realizată.

 $\rightarrow$  Informatiile legate de înregistrarea împerecherii au fost şterse. Efectuati din nou operația de împerechere [\(pagina 31\).](#page-30-0)

#### Nu se aude sunetul.

- → Asigurați-vă că această unitate principală nu este prea departe de dispozitivul BLUETOOTH sau că acest sistem nu receptionează interferentă de la o retea Wi-Fi, de la alt dispozitiv wireless din banda de 2,4 GHz sau de la un cuptor cu microunde.
- $\rightarrow$  Verificati dacă conexiunea BLUETOOTH este realizată corespunzător între acest sistem si dispozitivul BLUETOOTH.
- $\rightarrow$  Împerecheați din nou acest sistem şi dispozitivul BLUETOOTH.
- $\rightarrow$  Tineti unitatea principală la depărtare de obiecte sau suprafete de metal.
- → Asigurați-vă că funcția "BT" este selectată.
- $\rightarrow$  Reglați mai întâi volumul dispozitivului BLUETOOTH, dacă nivelul volumului este în continuare prea coborât, reglaţi nivelul volumului pe unitatea principală.

Sunetul sare sau fluctuează sau conexiunea se pierde.

- $\rightarrow$  Unitatea principală este prea departe de dispozitivul BLUETOOTH
- $\rightarrow$  Dacă există obstacole între unitatea principală şi dispozitivul BLUETOOTH, îndepărtați sau evitați obstacolele.
- $\rightarrow$  Dacă este prezent echipament care generează radiații electromagnetice, precum o retea LAN wireless, un alt dispozitiv BLUETOOTH sau un cuptor cu microunde în apropiere, mutați-le mai departe.

# <span id="page-68-0"></span>Discuri redabile

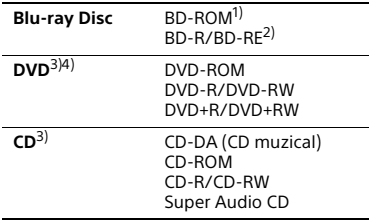

- <sup>1)</sup> Deoarece specificațiile Blu-ray Disc sunt noi şi în continuă dezvoltare, este posibil ca unele discuri să nu poată fi redate, în funcţie de tipul şi versiunea discului. De asemenea, ieşirea audio diferă în functie de sursă, de mufa de ieșire conectată şi de setările audio selectate.
- 2)BD-RE: Ver.2.1 BD-R: Ver.1.1, 1.2, 1.3 inclusiv tipul cu pigment organic BD-R (tip LTH) Suporturile BD-R înregistrate pe un PC nu pot fi redate dacă postscripturile sunt înregistrabile.
- <sup>3)</sup>Un suport CD sau un DVD nu va fi redat, dacă nu a fost finalizat corect. Pentru mai multe informaţii, consultaţi instrucţiunile de utilizare furnizate împreună cu dispozitivul de înregistrare.

4)Sistemul nu poate reda un disc DVD înregistrat în format AVCREC sau HD Rec.

### **Discuri care nu pot fi redate**

- Suporturi BD cu cartuş
- Suporturi BDXL
- Suporturi DVD-RAM
- Suporturi DVD HD
- Discuri DVD Audio
- CD-uri FOTO
- Partea de date a unui CD-Extra
- Suporturi Super VCD
- Partea cu material audio de pe suporturi DualDisc

## **Note cu privire la discuri**

Acest produs este proiectat pentru redarea de discuri conforme standardului Compact Disc (CD). Discurile duale și unele discuri muzicale. codificate cu tehnologii de protejare a drepturilor de autor nu sunt conforme cu standardul Compact Disc (CD). Prin urmare, este posibil ca aceste discuri să nu fie compatibile cu acest produs.

### **Notă cu privire la operaţii de redare a unui suport BD/DVD**

Este posibil ca unele operații de redare ale unui suport BD/DVD să fie setate în mod intentionat de producătorii de software. Din moment ce acest sistem redă un suport BD/DVD în conformitate cu continutul discului conceput de producătorii software, este posibil ca unele caracteristici de redare să nu fie disponibile.

## **Notă despre suporturile BD/DVD cu dublu strat**

Este posibil ca imaginea şi sunetul redării să fie întrerupte câteva momente la comutarea între straturi.

## **Cod de regiune (doar pentru BD-ROM/DVD VIDEO)**

Sistemul dumneavoastră are un cod de regiune imprimat în partea de dedesubt a unităţii principale şi va reda doar suporturi BD-ROM/DVD VIDEO (doar redare) etichetate cu coduri de regiune identice sau cu **...** 

# Tipuri redabile de fişiere

## **Video**

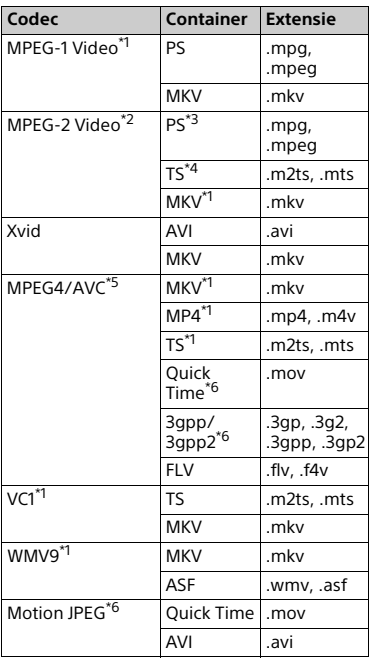

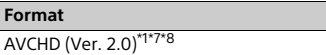

## **Muzică**

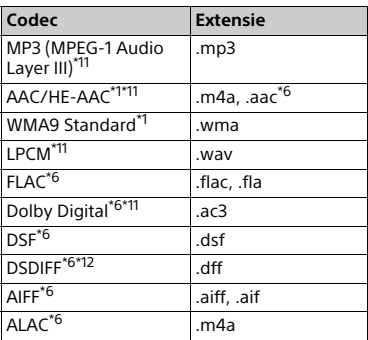

## **Photo**

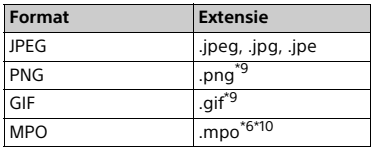

- Este posibil ca sistemul să nu redea
- acest format de fişier pe un server DLNA. \*2 Sistemul poate reda doar materiale video cu definiție standard pe un<br>server DLNA.
- \*3 Sistemul nu redă fișierele în format DTS
- pe un server DLNA. \*4 Sistemul poate reda doar fişierele în
- format Dolby Digital pe un server DLNA. \*5 Sistemul nu acceptă AVC până la
- \*6 Sistemul nu redă acest format de
- fişier pe un server DLNA. \*7 Sistemul acceptă o rată de cadre
- de până la 60 cps.<br>\*8 Sistemul redă fișiere în format AVCHD care sunt înregistrate cu o cameră video digitală etc. Discul în format AVCHD nu va fi redat
- dacă nu a fost finalizat corect. \*9 Sistemul nu redă fişiere animate PNG
- sau GIF.<br>\*10 Pentru alte fişiere MPO decât cele 3D,
- este afişată imaginea cheie sau prima imagine.
- \*11 Sistemul poate reda fişiere ".mka". Acest fişier nu poate fi redat pe un
- server DLNA.<br>\*<sup>12</sup> Sistemul nu redă fișiere codificate DST.

#### **Notă**

- Este posibil ca unele fişiere să nu fie redate, în funcţie de formatul fişierului, de codificarea fişierului, de starea înregistrării sau de starea serverului DLNA.
- Este posibil ca unele fişiere editate pe un PC să nu fie redate.
- Este posibil ca în cazul unora dintre fişiere să nu se poată efectua funcţia de derulare înainte sau înapoi.
- Sistemul nu redă fişiere codificate, cum ar fi DRM şi Lossless.
- Sistemul poate recunoaşte următoarele fişiere sau foldere pe suporturi BD, DVD, CD şi dispozitive USB:
	- până la 9 nivele de foldere (inclusiv folderul rădăcină)
	- până la 500 de fişiere/foldere într-un singur nivel
- Sistemul poate recunoaşte următoarele fişiere sau foldere stocate pe serverul DLNA:
	- până la 19 nivele de foldere
	- până la 999 de fişiere/foldere într-un singur nivel
- Sistemul poate accepta rata de cadre:
- de până la 60 cps doar pentru AVCHD.
- de până la 30 cps pentru celelalte codecuri video.
- Sistemul poate accepta o rată de biţi a materialelor video de până la 40 Mbps.
- Sistemul poate accepta o rezolutie video de până la 1920 × 1080p.
- Este posibil ca unele dispozitive USB să nu functioneze cu acest sistem.
- Sistemul poate recunoaşte dispozitive din clasa de stocare în masă (MSC) (precum memorie flash sau HDD), dispozitive de capturare a imaginilor statice (SICD) şi tastaturi cu 101 de taste.
- Este posibil ca sistemul să nu redea uniform fişiere video cu o rată de biţi mare de pe un CD DATE. Se recomandă redarea de fişiere video cu o rată de biti mare utilizând un DVD DATE sau un BD DATE.

# Formate audio acceptate

Formatele audio acceptate de acest sistem sunt următoarele.

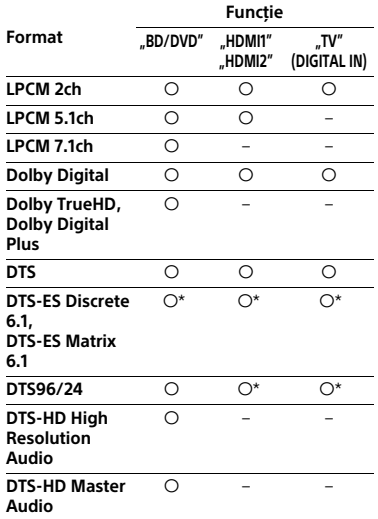

O: Format acceptat.

–: Format neacceptat.

\* Decodat ca nucleu DTS.

#### **Notă**

- Mufele HDMI (IN 1/2) nu permit intrarea sunetului în cazul unui format audio care conţine protecţii la copiere precum Super Audio CD sau DVD-Audio.
- Pentru formatul LPCM 2ch, frecventa de eşantionare acceptată a semnalului digital este de până la 96 kHz atunci când se utilizează functia "HDMI1" sau "HDMI2" şi de 48 kHz atunci când se utilizează funcția "TV".
- Pentru formatul LPCM 5.1ch, frecventa de eşantionare acceptată a semnalului digital este de până la 48 kHz atunci când se utilizează functia "HDMI1" sau "HDMI2".

# **Specificatii**

### **Secţiunea amplificator**

PUTERE DE IEŞIRE (nominală) Frontal stânga/Frontal dreapta: 125 W + 125 W (la 6 ohmi, 1 kHz, 1% THD) PUTERE DE IESIRE (de referintă) Frontal stânga/Frontal dreapta: 200 W (per canal la 6 ohmi, 1 kHz) Subwoofer: 200 W (la 6 ohmi, 80 Hz) Intrări (Analogice) AUDIO IN Sensibilitate: 2 V/700 mV Intrări (Digitale) TV (Canal de retur audio/OPTICAL) Formate acceptate: LPCM 2CH (până la 48 kHz), Dolby Digital, DTS HDMI (IN 1)/HDMI (IN 2) Formate acceptate: LPCM 5.1CH (până la 48 kHz), LPCM 2CH (până la 96 kHz),

## **Secţiunea HDMI**

Dolby Digital, DTS

Conector Tip A (19 pini)

#### **Sistem BD/DVD/Super Audio CD/CD**

Sistem format semnal NTSC/PAL

#### **Secţiunea USB**

Port  $\Psi$  (USB): Tip A (pentru conectarea unui stick de memorie USB, cititor de carduri de memorie, aparat foto digital si cameră video digitală)

#### **Secţiunea LAN**

Bornă LAN (100) Terminal 100BASE-TX

#### **Secţiunea LAN wireless**

Conformitate cu standardele IEEE 802.11 a/b/g/n Bandă de frecventă 2,4 GHz, 5 GHz

#### **Secţiunea BLUETOOTH**

Sistem comunicatii Specificatia BLUETOOTH versiunea 3.0 Ieşire Specificatie BLUETOOTH Alimentare Clasa 2 Rază maximă de comunicare Spatiu liber, aprox. 10  $m^{1}$ Bandă de frecventă  $24$  GHz Metodă de modulare FHSS (Freq Hopping Spread Spectrum) Profiluri BLUETOOTH compatibile2) A2DP 1.2 (Profil distributie audio avansată) AVRCP 1.3 (Profil control audio-video la distantă) Codecuri acceptate<sup>3)</sup>  $SBC<sup>4</sup>$ , AAC Rază de transmisie (A2DP) 20 Hz - 20.000 Hz (frecventele de eşantionare de 44,1 kHz, 48 kHz)

- 1) Raza efectivă va varia în functie de factori precum obstacolele dintre dispozitive, câmpurile magnetice din jurul unui cuptor cu microunde, electricitatea statică, telefoane fără fir, sensibilitatea receptiei, performanta antenei, sistemul de operare, aplicatia software etc.
- 2)Profilurile standard BLUETOOTH indică scopul comunicatiei BLUETOOTH între dispozitive.
- 3)Codec: Format compresie şi conversie semnal audio
- 4)Codec de bandă secundară

#### **Secţiunea tuner FM**

Sistem

Sintetizator digital blocat cu cuart PLL Interval de frecventă

87,5 MHz - 108,0 MHz (paşi de 50 kHz) Antenă (aeriană)

Antenă cu fir pentru FM (aeriană)

Terminale antenă (aeriană)

75 ohmi, neechilibrate
#### **Boxe**

#### **Frontal (SS-TSB135)**

Dimensiuni (l/î/a) (aprox.) 100 mm × 450 mm × 57 mm (fără suport) 147 mm × 455 mm × 147 mm (cu suport) Greutate (aprox.) 1,1 kg (fără suport) 1,2 kg (cu suport)

#### **Subwoofer (SS-WSB126)**

Dimensiuni (l/î/a) (aprox.) 265 mm × 430 mm × 265 mm Greutate (aprox.) 6,3 kg

#### **Generalităţi**

Necesar de putere 220 V – 240 V CA, 50/60 Hz Consum de energie Pornit: 85 W Standby: 0,3 W (Pentru detalii despre setare, consultați [pagina 47](#page-46-0).) Dimensiuni (l/î/a) (aprox.) 480 mm × 78 mm × 212,5 mm, inclusiv părțile ieșite în afară Greutate (aprox.) 3,1 kg

Designul şi specificaţiile se pot modifica fără notificare prealabilă.

# <span id="page-72-0"></span>Lista codurilor de limbă

Ortografierea limbilor respectă standardul ISO 639:1988 (E/F).

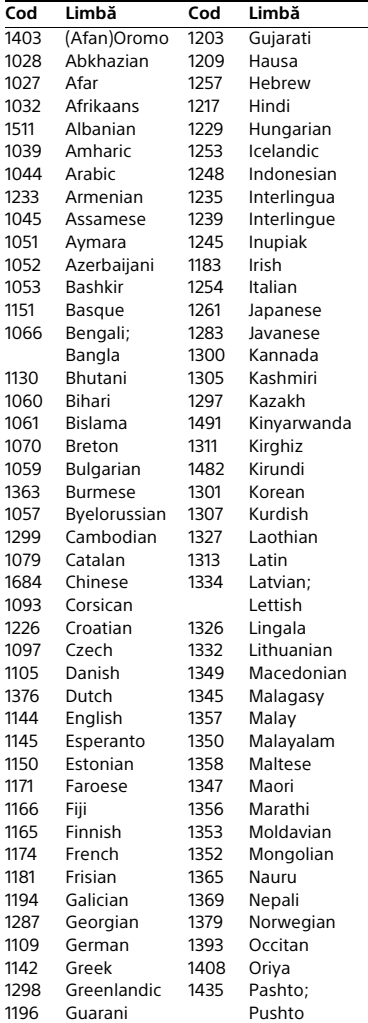

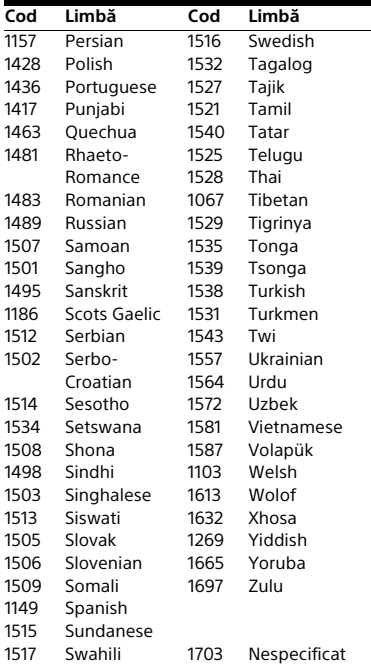

#### **Lista codurilor de zonă/ control parental**

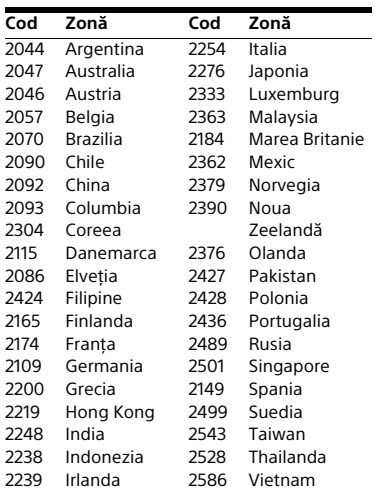

# Index

## **Cifre**

[3D 29](#page-28-0)

# **A**

[A/V SYNC 40](#page-39-0) [Actualizare 50](#page-49-0) [Actualizare software 50](#page-49-1) [Afişaj automat 57](#page-56-0) [Afişaj panou superior 13](#page-12-0)

# **B**

[BD-LIVE 28](#page-27-0) [Blocare pentru copii 46](#page-45-0) [BLUETOOTH 30](#page-29-0) [Bluetooth AUDIO - AAC 57](#page-56-1) [BONUSVIEW 28](#page-27-0) [BRAVIA Sync 43](#page-42-0)

# **C**

[Canal de retur audio 56](#page-55-0) [Canale redare Super Audio CD 56](#page-55-1) [CD 69](#page-68-0) [Cod de regiune 70](#page-69-0) [Cod de zonă control parental 55](#page-54-0) [Comandă HDMI 43,](#page-42-0) [56](#page-55-2) [Comprimare interval dinamic](#page-52-0)  audio 53 [Conexiune Internet BD 55](#page-54-1) [Control acces program de redare 58](#page-57-0) [Control parental BD 55](#page-54-2) [Control parental DVD 55](#page-54-2) [Control parental video de pe](#page-54-2)  Internet 55 Continut Internet 36

# **D**

[Diagnosticare conexiune reţea 58](#page-57-1) [Diaporamă 40](#page-39-1) [Discuri redabile 69](#page-68-0) Dispozitive la distantă înregistrate 58 [DLNA 37,](#page-36-0) [58](#page-57-3) [Dolby Digital 41](#page-40-0) [DTS 41](#page-40-0) [DVD 69](#page-68-0)

## **E**

[Easy Setup 25](#page-24-0) [Economizor ecran 57](#page-56-2) [Efect de sunet 54](#page-53-0)

## **F**

[Format ecran 51](#page-50-0)

#### **H**

HDMI [YCbCr/RGB \(HDMI\) 52](#page-51-0)

### **I**

[Ieşire audio 54](#page-53-1) [Ieşire BD-ROM 24p 52](#page-51-1) [Ieşire culori adânci HDMI 53](#page-52-1) [Ieşire DVD-ROM 24p 52](#page-51-2) [Informaţii despre licenţa software 57](#page-56-3) [Informaţii redare 29](#page-28-1) [Informaţii sistem 57](#page-56-4) Initializare informatii personale 59

## **L**

[Limbă afişaj pe ecran 56](#page-55-3) [Limbă audio 54](#page-53-2) [Limbă meniu BD/DVD 54](#page-53-3) [Limbă subtitrări 55](#page-54-3) [Lista codurilor de limbă 73](#page-72-0)

### **M**

[Mod conversie cinematograf 51](#page-50-1) [Mod FM 42](#page-41-0) [Mod pauză 53](#page-52-2) [Mod Pornire rapidă 56](#page-55-4) [Modul fotbal 27](#page-26-0)

### **N**

[NFC 33](#page-32-0)

### **P**

[Panou superior 12](#page-11-0) [Panoul din spate 14](#page-13-0) [Panoul frontal 12](#page-11-0) [Parolă 55](#page-54-4) [Permisiune acces program de redare](#page-57-3)  automat 58 Pornire de la distantă 58

### **R**

[Raport de aspect DVD 51](#page-50-2) [Răsfoirea site-urilor Web 47](#page-46-1) [RDS 43](#page-42-1) [Reglare intensitate luminoasă 46](#page-45-1) Reinitializare 59 [Reiniţializare la setările implicite din](#page-58-2)  fabrică 59

#### **S**

[SBM 53](#page-52-3) [Screen mirroring 33,](#page-32-1) [35](#page-34-0) [Setare alimentare Bluetooth 58](#page-57-5) [Setare de ignorare intrare 57](#page-56-5) [Setare dimensiune ecran TV](#page-50-3)  pentru 3D 51 [Setare ieşire 3D 51](#page-50-4) [Setări audio 53](#page-52-4) [Setări boxe 44,](#page-43-0) [54](#page-53-4) Distantă 44 [Nivel 45](#page-44-0) [Setări control parental 55](#page-54-5) [Setări de atenuare - AUDIO 53](#page-52-5) [Setări de reţea rapide 59](#page-58-3) [Setări ecran 51](#page-50-5) [Setări Gracenote 57](#page-56-6) [Setări Internet 58](#page-57-6) [Setări intrare externă 57](#page-56-7) [Setări MIX audio BD 53](#page-52-6) [Setări muzică 55](#page-54-6) Setări rețea 58 [Setări server conexiune 58](#page-57-8) [Setări vizualizare BD/DVD 54](#page-53-5) [SLEEP 45](#page-44-1) [SongPal 36](#page-35-1) [Standby automat 56](#page-55-5) [Strat redare disc hibrid BD 55](#page-54-7) [Strat redare Super Audio CD 55](#page-54-8) [Sunet difuzare multiplex 41](#page-40-1)

#### **T**

[Telecomandă 15](#page-14-0) [Tip televizor 51](#page-50-6) [Ton testare 45](#page-44-2) [TV SideView 38](#page-37-0)

#### **U**

[Unitate cu economisire de energie](#page-55-6)  electrică 56 [USB 30](#page-29-1)

### **V**

[Video de pe Internet neclasificat 55](#page-54-9) [Vizualizator 46](#page-45-2)

### **W**

[WEP 24](#page-23-0) [WPA2-PSK \(AES\) 24](#page-23-0) [WPA2-PSK \(TKIP\) 24](#page-23-0) [WPA-PSK \(AES\) 24](#page-23-0) [WPA-PSK \(TKIP\) 24](#page-23-0)

Software-ul acestui sistem poate fi actualizat în viitor. Pentru a afla detalii despre actualizările disponibile, vizitaţi următorul URL.

http://support.sony-europe.com/

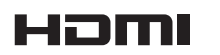

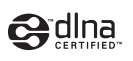

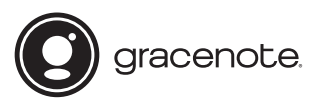

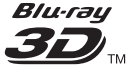

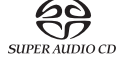

**Blu-ray Disc** 

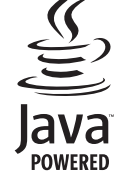

http://www.sony.net/

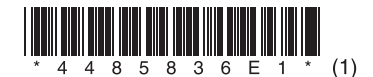